# МИНИСТЕРСТВО НАУКИ И ВЫСШЕГО ОБРАЗОВАНИЯ РОССИЙСКОЙ ФЕДЕРАЦИИ ФЕДЕРАЛЬНОЕ ГОСУДАРСТВЕННОЕ АВТОНОМНОЕ ОБРАЗОВАТЕЛЬНОЕ УЧРЕЖДЕНИЕ ВЫСШЕГО ОБРАЗОВАНИЯ «СЕВЕРО-КАВКАЗСКИЙ ФЕДЕРАЛЬНЫЙ УНИВЕРСИТЕТ» НЕВИННОМЫССКИЙ ТЕХНОЛОГИЧЕСКИЙ ИНСТИТУТ (ФИЛИАЛ) СКФУ

# **Методические указания к лабораторным работам**

### (ЭЛЕКТРОННЫЙ ДОКУМЕНТ)

# **по дисциплине «Моделирование объектов и систем управления» Часть 1**

Направление подготовки 15.03.04 Автоматизация технологических процессов и производств

Направленность (профиль) "Информационно-управляющие системы"

Невинномысск, 2021

УДК 519.87 ББК 22.18

> Печатается по решению УМС Северо-Кавказского федерального университета

Рецензенты: профессор кафедры высшей алгебры и геометрии, доктор технических наук, *Н.И. Червяков*; доцент кафедры информационных систем, электропривода и автоматики, кандидат технических наук *А.А. Евдокимов*

# *Э.Е. Тихонов*

**Моделирование объектов и систем управления**. **Методические указания к лабораторным работам**/ – Невинномысск: Изд-во СКФУ, 2021.- 66с.

Пособие подготовлено в соответствии с программой дисциплины «**Моделирование объектов и систем управления**», разработанной в соответствии с требованиями ФГОС ВО направления подготовки бакалавров.

> УДК 519.87 ББК 22.18

© Э.Е. Тихонов, 2021

# СОДЕРЖАНИЕ

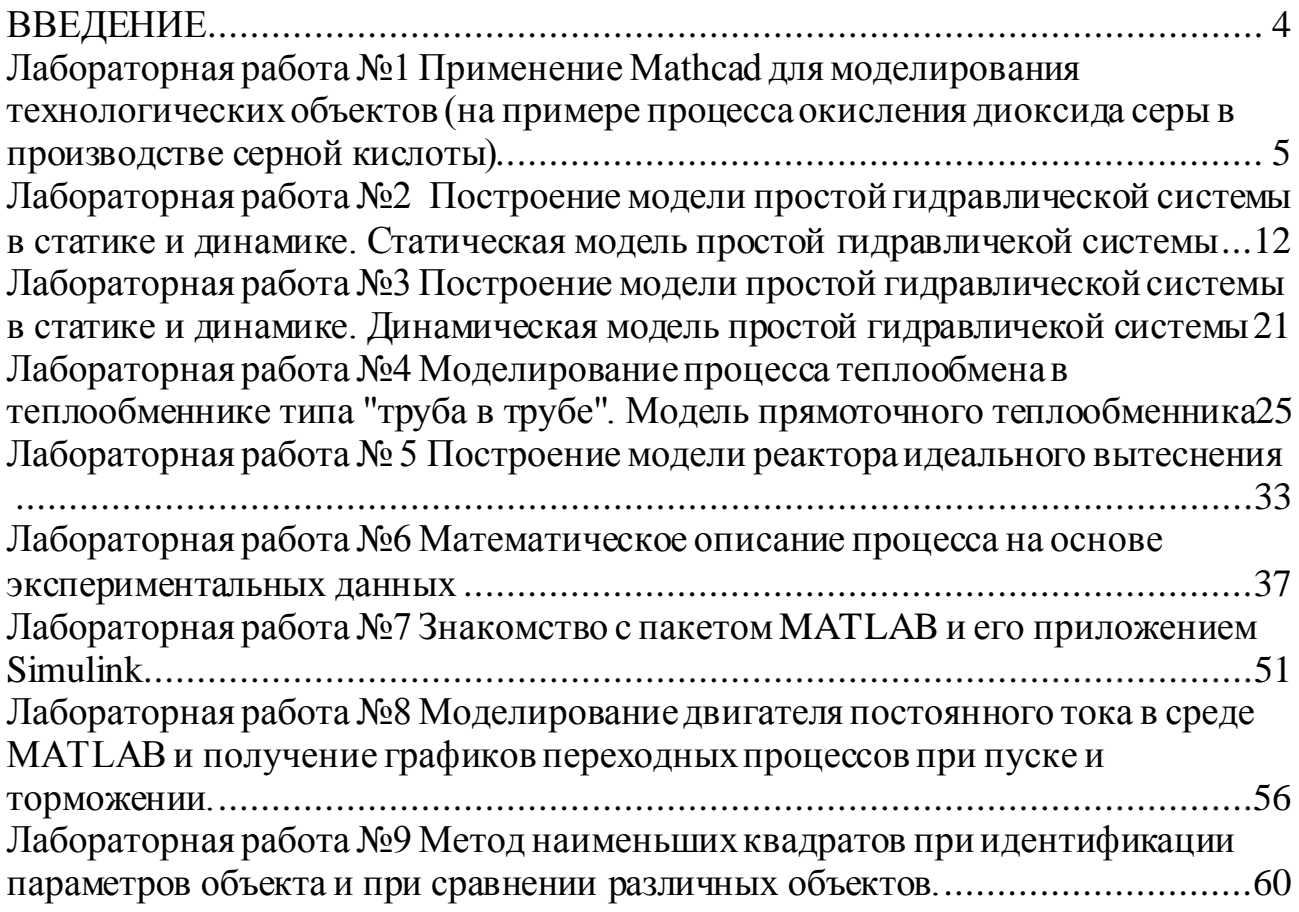

### **ВВЕДЕНИЕ**

<span id="page-3-0"></span>Прохождение лабораторного практикума является составной частью плана изучения курса «Моделирование объектов и систем управления». Оно способствует лучшему усвоению студентами теоретических положений курсов и обеспечивает приобретение практических навыков по моделированию различных технологических объектов.

К выполнению каждой из лабораторных работ студент должен подготовиться самостоятельно: изучить соответствующие разделы курса, описание лабораторной работы и выполнить предварительные расчеты.

Проверка подготовленности студента к выполнению очередной лабораторной работы осуществляется преподавателем в индивидуальной беседе. Если студент не знает содержания и методики проведения предстоящей лабораторной работы, то он не допускается к ее выполнению.

По каждой лабораторной работе студент составляет индивидуальный отчет. Отчет предъявляется преподавателю для проверки и затем служит основной для беседы при защите очередной лабораторной работы.

# <span id="page-4-0"></span>Лабораторная работа №1 Применение Mathcad для моделирования технологических объектов (на примере процесса окисления диоксида серы в производстве серной кислоты)

### 1 Цель и содержание работы

Цель работы: изучить возможности MathCad при моделировании технологических объектов.

Содержание работы: на основе математического описания процесса окисления диоксида серы в системе MathCad проводится исследование влияния температуры на константу равновесия, равновесную степень превращения, скорость химической реакции.

# 2 Теоретическое обоснование

2.1 Составление математического описания технологического объекта

Математическое описание технологического объекта представляет собой систему уравнений, которая связывает между собой входные и выходные переменные реального процесса, протекающего в этом объекте.

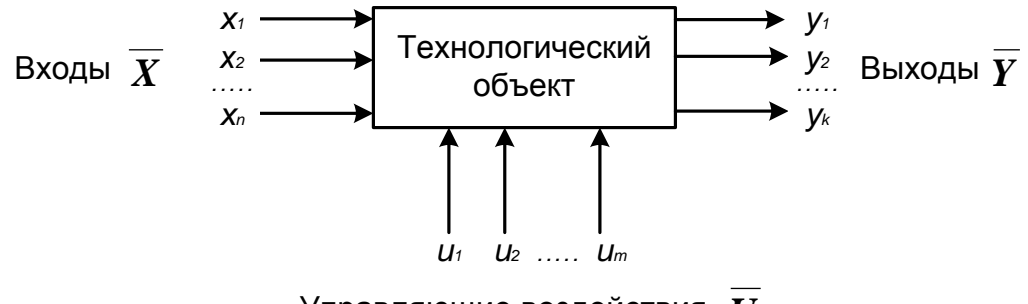

Управляющие воздействия  $\overline{U}$ 

Рисунок 1.1 – Представление технологического объекта

Для исследования свойств объекта необходимо с помощью специального алгоритма решить эту систему уравнений и реализовать этот алгоритм на компьютере

$$
y_i = F(\overline{X}, \overline{U}). \tag{1.1}
$$

В зависимости от способа определения  $F$  выделяют три метода составления математического описания:

- теоретический (аналитический);
- экспериментально-статистический (метод «черного ящика»);
- экспериментально-аналитический.  $\overline{\phantom{0}}$

Применение того или иного метода определяется степенью изученности явления и процессов объекта моделирования.

Теоретический метод предполагает составление математического описания объекта на основе глубокого понимания физических и химических закономерностей процессов, протекающих в нем.

В состав математического описания входят следующие группы уравнений:

– сохранения массы и энергии, записанные с учетом гидродинамической структуры движения потоков;

– элементарных процессов для локальных элементов потоков;

– теоретические, полуэмпирические или эмпирические соотношения между различными параметрами процесса;

– ограничения на параметры процесса.

В математических описаниях химико-технологических объектов применяют:

– конечные системы линейных алгебраических и нелинейных уравнений;

– обыкновенные дифференциальные уравнения;

– системы обыкновенных дифференциальных уравнений;

– системы дифференциальных уравнений в частных производных.

Построение математическоймодели технологического объекта включает следующие основные стадии:

1. Изучение свойств объекта моделирования.

2. Составление уравнений математического описания (МО).

3. Построение алгоритма решения системы уравнений математического описания (МА).

4. Реализация на компьютере алгоритма решения системы уравнений МО технологического объекта.

5. Установление адекватности математической модели.

6. Исследование математической модели или вычислительный эксперимент или расчетные исследования процесса в технологическом объекте.

7. Оптимизация процесса с использованием компьютерной модели

2.2 Математическое описание процесса окисления диоксида серы

Одной из стадий производства серной кислоты является процесс окисления диоксида серы кислородом воздуха, протекающим по реакции

*2S*  ${}_{2}\theta$  *O<sub>2</sub>* ↔ *2S*  ${}_{3}$ <sup>*(*</sup> −∆*H*<sup>o</sup>.

Реакция является обратимой, экзотермической, протекающей с уменьшением числа молей.

Константа равновесия рассчитывается по формуле

$$
l \mathbf{g}_p = \frac{4}{T} \frac{95}{T} - 4.6 \frac{5}{7} 4,
$$

где  $T$  – температура, К.

Скорость химической реакции, выраженная через системы превращения диоксида серы, описывается уравнением

$$
r = \frac{k_1 \cdot P}{a} \cdot \frac{1 - x}{1 - 0.2 \cdot x} \left[ \frac{6 - 0.5 \cdot a \cdot x}{1 - 0.5 \cdot a \cdot x} - \frac{x^2}{P \cdot K_p^2 \cdot (1 - x)^2} \right],
$$

где  $k_1$  – константа скорости прямой реакции;

 $a$  – содержание  $SO_2$  в исходной смеси, мольные доли;

 $\epsilon$  - содержание  $O_2$  в исходной смеси, мольные доли;

 $x$  – степень превращения  $SO_2$ .

Константа скорости реакции описывается уравнением

$$
k_1 = k_0 \cdot e^{-\frac{E}{R}t},
$$

где  $k_0$  – предэкспоненциальный множитель, 1/с;

 $E$  – энергия активации прямой реакции, Дж/моль;

 $R = 8.314 \text{ Jx/(MOLb·K)} -$ универсальная газовая постоянная.

Связь равновесной степени превращения и константы равновесия выражается следующим уравнением

$$
K_p = \frac{x_p \sqrt{1 - 0.5 \cdot a \cdot x_p}}{(1 - x_p) \sqrt{P(\mathbf{e} - 0.5 \cdot a \cdot x_p)}}
$$

где  $x_p$  – равновесная степень превращения.

2.3 О программе MathCad

MathCad – универсальная среда для решения задач в различных отраслях науки и техники, в которой описание решения математических задач задается с помощью привычных математических формул и знаков.

В состав **MathCAD** входят несколько интегрированных между собой компонентов:

мощный текстовый редактор, позволяющий вводить, редактировать и форматировать как текст, так и математические выражения;

вычислительный процессор, умеющий проводить расчеты по введенным формулам, используя встроенные численные методы;

символьный процессор, являющийся, фактически, системой искусственного интеллекта;

огромное хранилище справочной информации, как математической, таки инженерной, оформленной в качестве интерактивной электронной книги.

MathCad содержит большое количество встроенных функций, позволяющих решать системы линейных и нелинейных уравнений, обыкновенных уравнений и уравнений в частных производных, осуществлять регрессию экспериментальных данных и статистическую обработку. Кроме этого, возможно использование функций, определяемых пользователем, в том числе и с применением программных операторов [1-3]. MathCAD имеет прекрасные средства научной графики.

С возможностями MathCAD можно познакомиться познакомитесь, выполняя задания. содержит большое количество встроенных функций, позволяющих решать системы линейных и нелинейных уравнений, обыкновенных уравнений в частных производных [1, 2].

### 3 Аппаратура, оборудование и материалы

 $\overline{7}$ 

Занятия проводятся в компьютерном классе с использованием программы MathCad.

# 4 Методика и порядок выполнения работы

Работа выполняется на ПЭВМ каждым студентом самостоятельно. Исходные данные приведены в таблице П1 приложения. Вариант выбирается по номеру студента в списке группы.

Для выполнения работы необходимо изучить:

- возможность среды MathCad для составления функций пользователя;

- использование встроенных функций;

- основы программирования в среде MathCad;

- построение графиков.

Задания:

1. Изучите влияние температуры в интервале 400-660 °С на значение константы равновесия.

2. Составьте программу для расчета равновесной степени превращения диоксида серы, используя метод деления интервала пополам. (Равновесная степень превращения изменяется в пределах  $x_n = 0-1$ ).

3. Постройте график зависимости равновесной степени превращения от температуры.

4. Определите влияние температуры на константу скорости реакции и постройте график зависимости  $k_1 - t$ .

5. Постройте график зависимости скорости реакции при заданном значении температуры от степени превращения в интервале  $0.01 - 0.95$ .

Проведите анализ полученных результатов.

# 5 Содержание отчета, форма и правила оформления отчета по лабораторной работе

Отчет должен содержать: тему лабораторной работы, фамилию, группу студента, исходные данные, результаты выполнения заданий, выводы.

Пример выполнения лабораторной работы приведен ниже.

# 6 Вопросы для защиты работы

1. С помощью какого оператора можно вычислить выражение?

2. Как вставить текстовую область в документ MathCad?

3. Какие виды встроенных функций в MathCad Вам известны?

4. Как вставить встроенную функцию в документ MathCad?

5. Как построить график в среде MathCad?

6. Что представляет собой модель технологического объекта?

7. Перечислите методы составления математического описания объекта.

8. Какие группы уравнений входят в состав математического описания технологического объекта?

 $9<sub>1</sub>$ Какие уравнения применяют  $\mathbf{B}$ математическом описании технологического объекта?

10. Назовите основные стадии построения математической модели технологического объекта.

Пример расчетной части лабораторной работы:

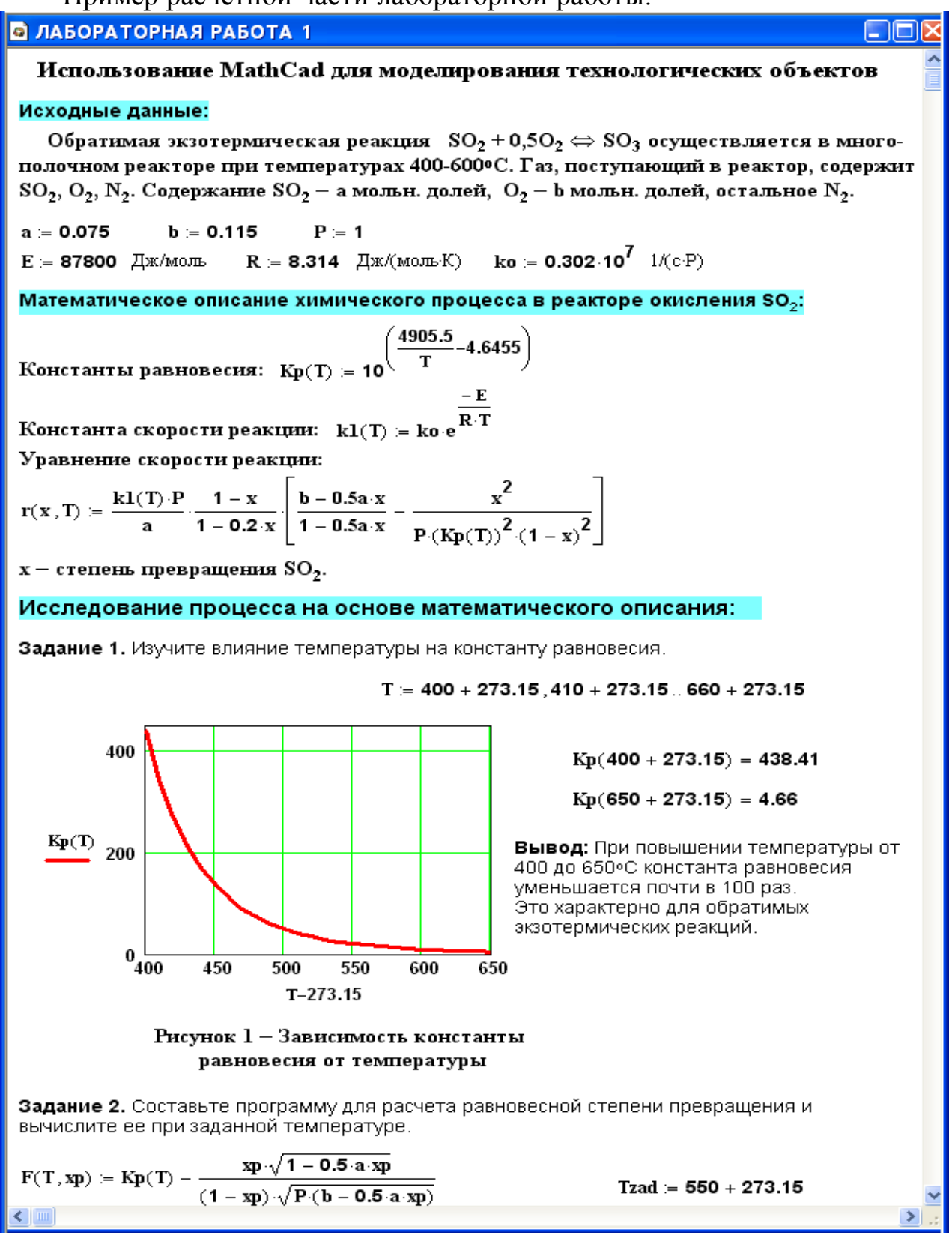

# **• ЛАБОРАТОРНАЯ РАБОТА 1**  $eps \leftarrow 0.0001$  $\text{xp}(T) =$  $a \leftarrow eps$  $b \leftarrow 1 - eps$ while  $(b - a) > eps$  $xp \leftarrow \frac{(a + b)}{2}$  $a \leftarrow xp$  if  $F(T, a) \cdot F(T, xp) > 0$  $xp(Tzad) = 0.858$  $\mathbf{b} \leftarrow \text{xp}$  otherwise xp

Задание 3. Постройте график зависимости равновесной степени превращения от температуры

 $Xp =$ 

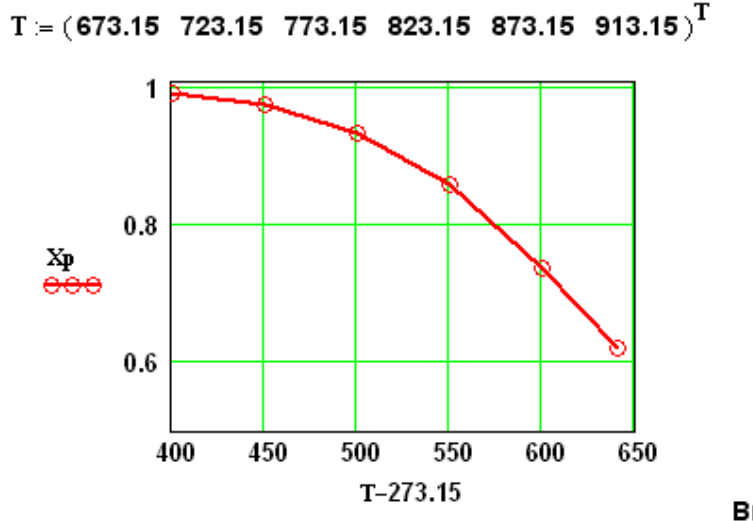

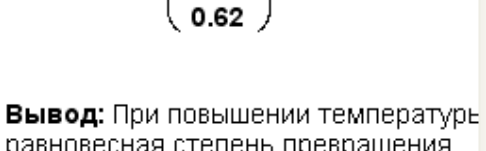

for  $i \in 0...5$  $Xp_i \leftarrow xp(T_i)$ 

0.992

0.975

0.935

0.858

0.738

Xp

 $Xp =$ 

Рисунок 2 - Зависимость равновесной степени превращения Хр от температуры

равновесная степень превращения  $SO<sub>3</sub>$  уменьшается.

Задание 4. Определите влияние температуры на константу скорости реакции и постройте график зависимости k1-t.

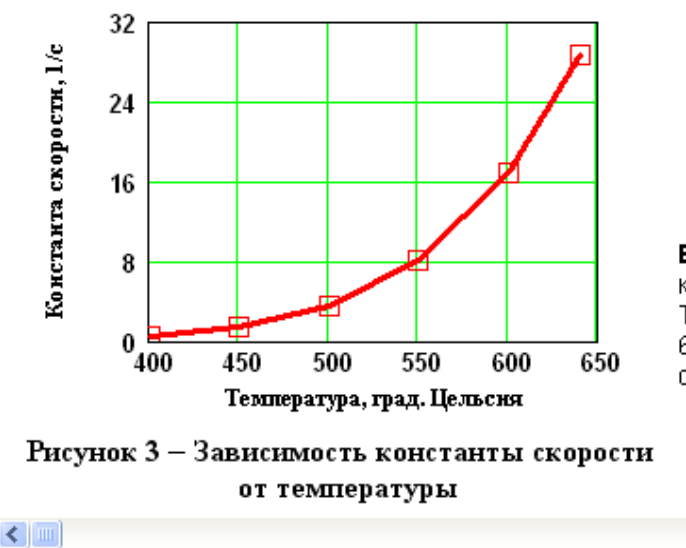

 $k1(400 + 273.15) = 0.464$ 

 $k1(600 + 273.15) = 16.879$ 

Вывод: При повышении температуры константа скорости реакции возрастает. Так повышение температуры от 400 до 600°С приводит к увеличению константы скорости в 36 раз.

 $\rightarrow$ 

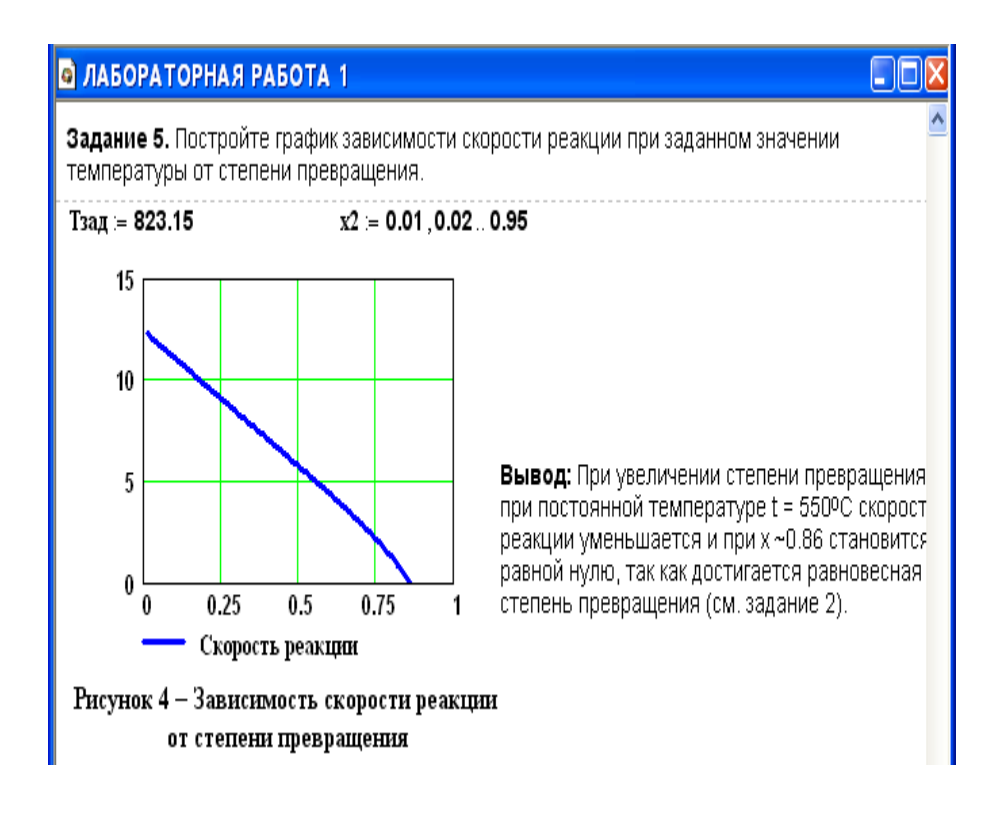

# <span id="page-11-0"></span>Лабораторная работа №2 Построение модели простой гидравлической системы в статике и динамике. Статическая модель простой гидравличекой системы

### 1 Цель и содержание работы

Цель работы: приобретение практических навыков составления математической модели технологического объекта.

Содержание работы: Математическое описание простой гидравлической системы, находящейся в стационарном состоянии, составление алгоритма расчета и реализация его в виде расчетной программы на ПЭВМ. Использование программы для исследования технологического объекта.

### 2 Теоретическое обоснование

Схема простой гидравлической системы представлена на рисунке. 2.1.

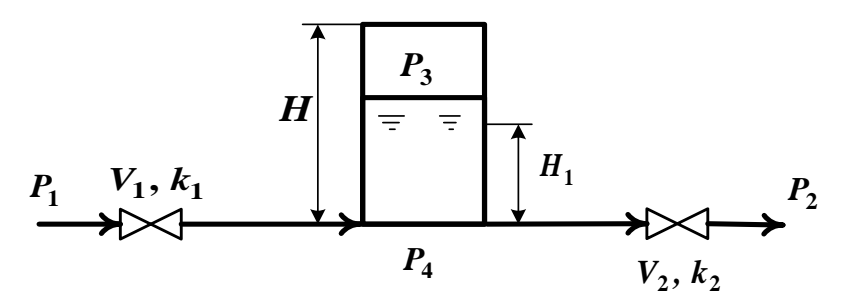

Рисунок 2.1 - Простая гидравлическая система

Для построения статической модели представленной гидравлической системы необходимо выполнить три последовательных этапа:

- изучить или ознакомиться с теорией протекающих процессов;

- построить и проанализировать системы уравнений математического описания (МО) процесса;

 $\frac{1}{2}$ выбрать и реализовать моделирующий алгоритма (МА) решения системы уравнений МО.

2.1 Изучение теории процесса

Гидравлическая система, изображенная на рисунке 2.1, включает два клапана, имеющие коэффициенты пропускной способности k<sub>1</sub> и k<sub>2</sub> соответственно. Клапаны расположены до и после закрытой емкости. Вход и выход из емкости осуществляется на уровне днища. Давление на входе в систему  $P_1$ , а на выходе из системы  $P_2$ .

Скорость протекания жидкости через клапан в соответствии с уравнением Бернулли для суммарной удельной энергии элементарной струи идеальной жидкости при установившемся режиме имеет вид

$$
V = k \sqrt{\left(\frac{P}{\epsilon} \sum_{i} P_{\epsilon_{i}}\right)},\tag{2.1}
$$

где  $k$  – коэффициент пропускной способности клапана;  $P_{ex}$ ,  $P_{e_{k}x}$  – давления жидкости на входе и на выходе из клапана.

Более строгая запись этой формулы имеет вид

$$
V = k \cdot s \qquad g_{\epsilon} - P_{\epsilon} n \quad \sqrt{\left(\frac{\epsilon}{\epsilon} P_{\epsilon} P_{\epsilon} \right)^2}, \qquad (2.2)
$$

где sgn(x) – функция знака может принимать только три значения:  $-1$ , 0,  $+1$  в соответствии со схемой

$$
sgn(x) = \begin{cases} -1, & \text{ecl} \leq x < 0; \\ 0, & \text{ecl} \leq x = 0; \\ +1, & \text{ecl} \leq x > 0. \end{cases} \tag{2.3}
$$

В результате, в соответствии с формулой (2.3), знак скорости потока жидкости становится отрицательным, если направление ее движения будет противоположным изображенному на рисунке 2.1.

Так как гидравлическая система содержит 2 клапана, то приведенных формул в системе уравнений МО должно быть 2.

В соответствии со следствием из закона Дальтона давление жидкости  $P_{\text{weak}}$  внизу емкости определяется по формуле:

$$
P_{\scriptscriptstyle \mathcal{H}} \quad \equiv P_{\scriptscriptstyle \mathcal{E} \kappa a} + \mathcal{P}g \quad \, \text{g}, \tag{2.4}
$$

где:  $P_{\text{gas}}$  – давление газа над поверхностью жидкости;  $\rho$  – плотность жидкости;  $H_g$  – уровень жидкости в емкости.

Для определения давления газа  $P_{\text{eq}}$  используется соотношение для идеального газа

$$
P_{\rm c} \ \ Y_{\rm c \; 3a} = P^N V^N = c \quad \ \ o \,, \tag{2.5}
$$

где:  $V^N$  – объем емкости, не заполненный жидкостью  $(V^N = S \cdot H_g)$ ;  $V_{2a3}$  – объем газа в закрытой емкости  $(V_{2a3} = S(H - H_o))$ .

В результате будет справедливо

$$
P_z \quad S(H - H_s) = P^N S \quad G \quad uH \quad P_z \quad \pi = P^N \frac{H}{H^2 - H_s} \,. \tag{2.6}
$$

Формулы для определения давления жидкости  $P_{\text{weak}}$ . (2.4) и давления газа  $P_{\text{2d3}}$  (2.6) используются для описания поведения закрыти емкость в гидравлической системе (рисунок 2.1).

Для рассматриваемой гидравлической системы будет справедливо уравнение массового баланса

$$
V_1 - V_2 = 0. \t\t(2.7)
$$

2.2 Построение системы уравнений математического описания (МО)

Система уравнений, описывающая поведение простой гидравлической системы (рисунок 2.1) в стационарном состоянии

а) определения скорости потоков жидкости через клапаны

1. 
$$
V_1 = k_1 \sqrt{(P - P_4)}
$$
  
2.  $V_2 = k_2 \sqrt{(P - P_2)}$ 

$$
V_2 = k_2 \sqrt{(P - P_2)}
$$

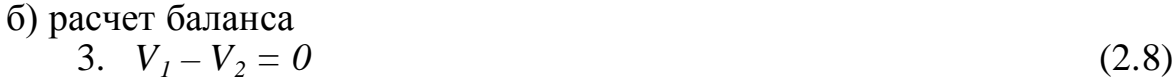

в) определение давлений жидкости и газа в закрытой емкости

4. 
$$
P_4 = P_3 + \rho g \frac{H}{g}
$$
  
5.  $P_3 = P_0 \frac{H}{H - H_0}$ 

Система пяти конечных уравнений (2.8), решаемая относительно следующих 5 определяемых переменных

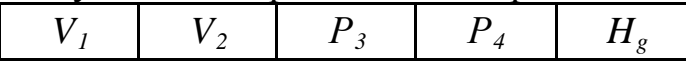

является системой нелинейных уравнений. Для ее решения используем декомпозиционный метод, позволяющий определить 5 искомых переменных путем последовательного решения одного нелинейного уравнения. Для этого построим и проанализируем информационную матрицу системы уравнений  $MO$ 

2.3 Построение информационной матрицы системы уравнений МО

Информационная матрица системы уравнений МО представляет собой квадратную матрицу (таблица 2.1), строки которой соответствуют номерам обозначению определяемых уравнений. столбцы  $\equiv$ переменных. a Информационная матрица формируются следующим образом: на пересечении *i*- $o\tilde{u}$  строки, соответствующей *i*-*y* уравнению, с *j*-*м* столбцом ставится знак плюс, если *i-е* уравнение включает *j-ю* определяемую переменную. Эта процедура повторяется для всех независимых уравнений и определяемых переменных системы.

Информационная матрица системы уравнений (2.8), описывающей стационарный режим гидравлической системы (рисунок 2.1), представлена в таблице 2.1.

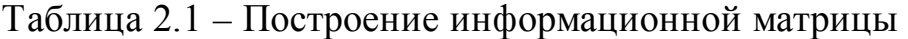

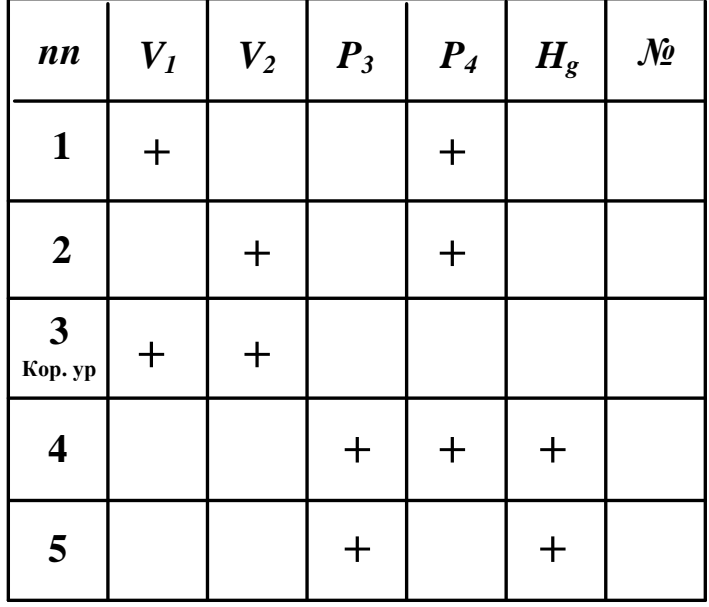

При построение информационных матриц в [2] рекомендуется использовать следующие условные обозначения:

а) для левого столбца информационных матриц - номеров уравнений:

 $\mathbf{1}$ - конечное уравнение;

 $2<sup>t</sup>$ - обыкновенное дифференциальное уравнение первого порядка,

Диф.ур. представленное в конечностно-разностном виде;

- система конечных уравнений; 10

- система обыкновенных дифференциальных уравнений первого  $\overline{11}'$ Диф.ур. порядка, представленная в конечностно-разностном виде;

3 - корректирующее уравнение для нахождения определяемой Кор. ур. переменной.

б) для правого столбца информационных матриц:

 $N_2$ - последовательность вычислений согласно выбранному алгоритму решения.

в) в поле информационных матриц применяются следующие условные обозначения:

- задание начального приближения;

- определение значения переменной;

- использование значений переменной, полученное из предыдущих расчетов;

- коррекция значения переменной, заданное как приближение для расчетов.

Анализ информационной матрицы проводится следующим образом. Каждое уравнение содержит по 2,3 переменные, поэтому начальные приближения для итерационных расчетов при решении нелинейных уравнений следует задавать в тех уравнениях, где наименьшее число определяемых переменных, и оно может быть хорошо обосновано из физических соображений. Например, для рассматриваемой системы значение приближения  $H<sub>o</sub>$  в уравнении (5) системы (2.8) может быть задано в интервале  $[0, H]$ , так как высота емкости *H* задана в условии задачи.

Для обозначения задания начального приближения итерационного процесса вычисления в информационной матрице ставится знак плюс, соответствующий задаваемой переменной в конкретном уравнении и обводится квадратом (см. табл.2.2, строку 5).

Первым шагом вычислительной процедуры будет определение переменной  $P_3$  в уравнении (5) (см. число 1 в правом столбце табл. 2.2). Для обозначения переменной, которая определяется в уравнении (5), соответствующий ей плюс в строке (9) обводится ромбом. Заданное значение приближения  $\tilde{H}_g$  и найденная переменная  $P_3$  справедливы для всей системы

уравнений и поэтому эти величины должны использоваться и другими уравнениями системы. Для обозначения распространения значений переменных на все уравнения системы, соответствующие им плюсы в столбцах обводятся уравнении (4) окружностями обведены окружностями. B плюсы. соответствующие  $H_{g \, H} P_{3}$ , что позволяет решить это уравнение относительно  $P_4$  на шаге 2 вычислительной процедуры (таблица 2.1).

Таблица 2.2 – Информационная матрица МО стационарного режима гидравлической системы

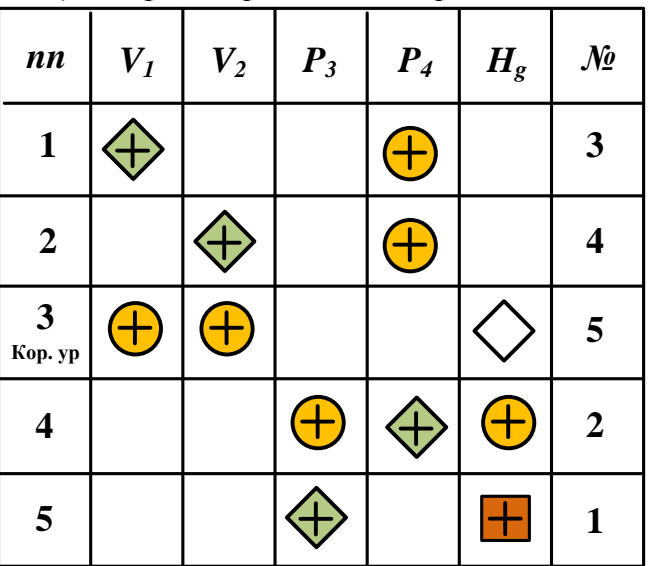

Дальнейшие последовательные шаги расчетов дают возможность определить только приближенные значения  $V_1$ ,  $V_2$ , что связано с выбором в самом начале реализуемой процедуры вычисления приближения величины  $\tilde{H}_g$ .

Таким образом, определение корректного значения  $\tilde{H}_g$  приведет соответственно к получению корректных значений и  $P_3$ ,  $P_4$ ,  $V_1$ ,  $V_2$ , т.е. 4 из 5 искомых переменных.

Для коррекции  $H_g$  должно использоваться уравнение (3), в котором все переменные известны из предыдущих расчетов (соответствующие им плюсы обведены окружностями) - табл. 1, шаг 9. Когда система уравнений МО решена, то уравнение (7) вида:

$$
V_1\{H_s\} - V_2\{H_s\} = 0\tag{2.9}
$$

должно превратиться в равенство. Переменная  $H_s$  в фигурных скобах в этом случае означает, что каждое слагаемое этого уравнения зависит от переменной  $H_{g}$ , и оно должно быть решено относительно  $H_{g}$  для получения ее корректного значения.

Реализацию алгоритма решения уравнения (3) можно рассматривать как процедуру коррекции переменной  $H_g$  и соответственно определение значений переменных  $\overline{P}_3$ ,  $P_4$ ,  $V_1$  и  $V_2$ . Для обозначения того факта, что уравнение (3) является корректирующим для  $H_s$ , в строке (3) информационной матрицы (табл. 2.1) в позиции, соответствующей переменной  $H_g$ , стоит пустой ромб.

2.4 Блок-схема алгоритма расчета стационарного режима движения жидкости в простой гидравлической системе

Наиболее эффективным алгоритмом для коррекции переменной  $H<sub>g</sub>$  и решения уравнения (3) является метод половинного деления, с нижней границей интервала поиска – 0 и верхней границей –  $(H - I, 0 \times I \ \vec{\theta})$ , т.к. только в этом случае знаменатель уравнения (5) системы уравнений МО (2.8) не станет равным нулю при подстановке в него верхней границы  $H_s$ .

На рисунке 2.2 изображена блок-схема алгоритма расчета стационарного режима гидравлической системы, изображенной на рисунке 2.1.

При этом используется алгоритмический блок (3), в котором реализуется алгоритм метода половинного деления для определения  $H_g$ .

# 3 Аппаратура, оборудование и материалы

проводится Лабораторная работа  $\mathbf{B}$ компьютерном классе  $\mathbf{c}$ использованием программы MathCAD.

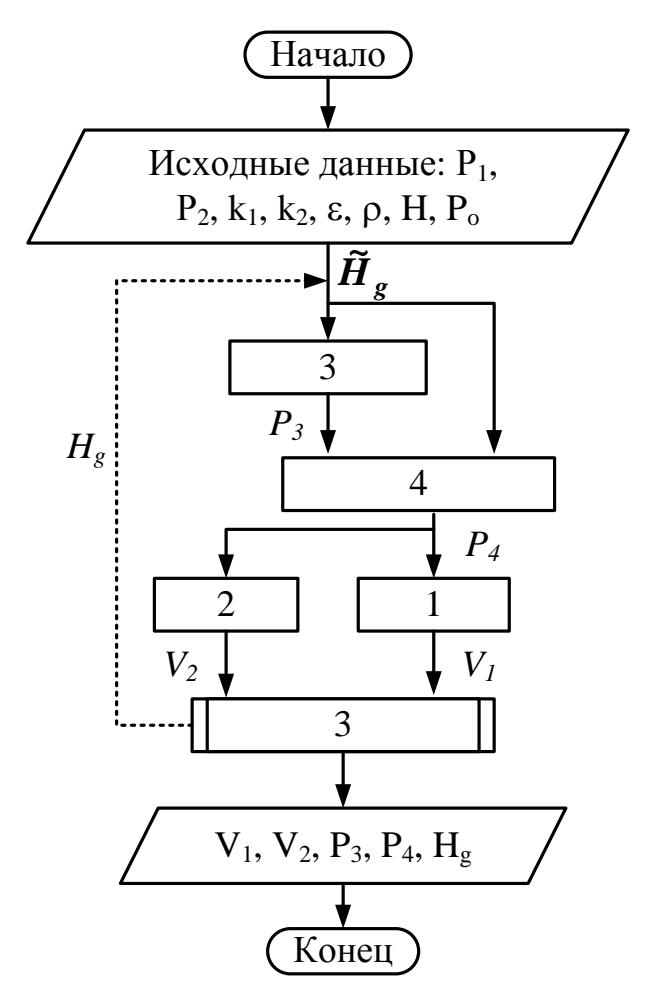

Рисунок 2.2 – Блок схема алгоритма расчета

# 4 Методика и порядок выполнения работы

- Ознакомиться с теорией и методикой выполнения работы.

- Математически описать рассматриваемый технологический объект.

- Проанализировать систему уравнений и определить последовательность расчета, построив информационную матрицу системы уравнений математического описания.

- Составить блок-схему (алгоритм) расчета системы уравнений.

- Реализовать алгоритм на любом языке программирования или в системах MathCad, MathLab и отладить программу.

Используя математическую модель провести изучение поведения объекта при изменении параметров, выполнив следующие задания:

Задание 1. Изучите влияние давления Р1 на расход потока и высоту жидкости в емкости.

Задание 2. Установите зависимость значения коэффициента пропускной способности  $k_1$  на расход потока и высоту столба жидкости в емкости.

Задание 3. Определите, влияет ли высота емкости на расход потока?

Варианты исходных данных приведены в приложении (таблица П2).

# 5 Содержание отчета, форма и правила оформления отчета по лабораторной работе

Отчет по лабораторной работе должен содержать: название работы, цель, фамилию и инициалы студента, группу, исходные данные, реализованную математическую модель, результаты выполнения заданий, выводы.

Пример выполнения работы в среде программы MathCad приведен ниже.

# 6 Вопросы для защиты работы

1. Приведите этапы построения статической модели простой гидравлической системы.

2. Каким уравнением описывается скорость протекания жидкости через клапан?

3. С какой целью при моделировании простой гидравлической системы используется функция  $sgn(x)$ ?

4. Какие значения может принимать функция  $sgn(x)$ ?

5. Приведите формулу для определения давления жидкости в закрытой емкости.

6. Каково балансовое уравнение, приведенной на рисунке 2.1?

7. С какой целью осуществляется построение информационной матрицы системы уравнений МО простой гидравлической системы?

8. Приведите последовательность построения информационной матрицы.

9. Опишите алгоритм поиска корня уравнения  $F(x)=0$  методом деления интервала пополам.

Пример выполнения лабораторной работы

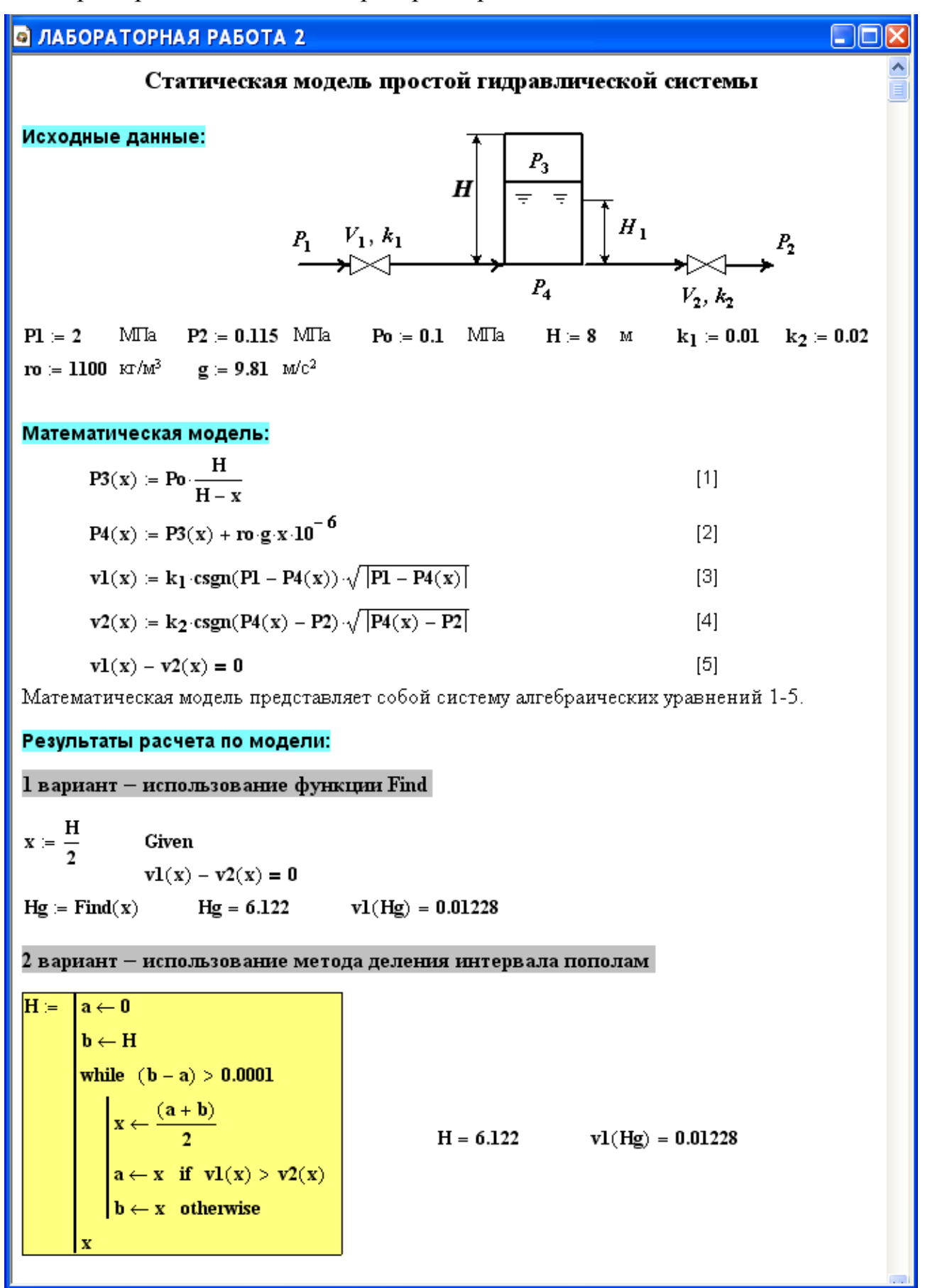

#### **• ЛАБОРАТОРНАЯ РАБОТА 2** Использование математической модели для исследования: Задание 1. Изучите влияние давления Р1 на расход потока и высоту жидкости в емкости.  $PI = (2.5 \ 2.0 \ 1.5 \ 1.0 \ 0.5)^T$  – исходные данные.  $\mathbf{v} = (0.0138 - 0.0123 - 0.01053 - 0.00841 - 0.00555)^T$  — результаты расчета расхода потока по ММ  $Hg = (6.468 \t 6.122 \t 5.588 \t 4.686 \t 2.991)^T -$  результаты расчета высоты жидкости по ММ. Результаты исследований приведены на рисунках 2.1 и 2.2.  $15$ Я  $1.25$ 6  $\mathbf{v}$  100  $\mathbf{I}$ Hg 88  $\boldsymbol{A}$ 0.75  $0.5\frac{11}{15}$  $2^{1}_{0,5}$  $\overline{15}$  $\overline{2}$  $\overline{25}$  $1.5$  $\overline{2}$ ı うら P<sub>1</sub> P<sub>1</sub> Рисунок 2.1 Рисунок 2.2 Вывод: При повышении входного давления увеличивается расход потока и высота столба жидкости в емкости. Задание 2. Установите зависимость  $k_1$  на расход потока и высоту жидкости в емкости.  $k_1 = (0 \t 0.02 \t 0.05 \t 0.1 \t 0.25 \t 0.5)^T$  – исходные данные.  $v = (0 \t 0.0194 \t 0.0255 \t 0.0269 \t 0.0274 \t 0.0274)^T$  – результаты расчета по ММ. Нg := (0.616 7.184 7.518 7.567 7.58 7.582)<sup>T</sup> – результаты расчета по ММ. Результаты исследований приведены на рисунках 2.3 и 2.4. 0.03 6  $0.02$ 4 Hg  $0.01$  $\overline{2}$  $\pmb{0}$  $\pmb{0}$  $0.1$  $0.2$  $0.3$  $0.4$  $0.5$  $0.1$  $0.2$  $0.3$  $0.4$  $0.5$  $\mathbf{a}$ n  $\mathbf{k}_1$  $\mathbf{k}_1$

Вывод: При увеличении к, от 0 до 0,1 происходит резкое повышение расхода и высоты столба жидкости в емкости. Дальнейшее повышение к, практически не влияет на значения расхода жидкости и её высоты в емкости.

Рисунок 2.4

Рисунок 2.3

# <span id="page-20-0"></span>**Лабораторная работа №3 Построение модели простой гидравлической системы в статике и динамике. Динамическая модель простой гидравличекой системы**

### **1 Цель и содержание работы**

Цель работы: приобретение практических навыков составления динамической математической модели технологического объекта.

Содержание работы: Математическое описание простой гидравлической системы, находящейся в динамическом состоянии, составление алгоритма расчета и реализация его в виде расчетной программы на ПЭВМ. Использование программы для исследования технологического объекта.

#### **2 Теоретическое обоснование**

Параметры динамической модели в отличие от статической модели, рассмотренной в предыдущей работе, изменяются во времени. Поэтому при построении динамической модели простой гидравлической системы балансовое уравнение (2.8) в системе уравнений МО превращается в обыкновенное дифференциальное уравнение вида

$$
\frac{d}{dt} \frac{V}{t} = V_1 - V_2, \tag{3.1}
$$

где *VR* – объем жидкости в емкости гидравлической системы, представленной на рисунке 2.1.

Если емкость является цилиндрической, то объем жидкости в ней определяется по формуле

$$
V_R = S \cdot H_g, \tag{3.2}
$$

где S – площадь поперечного сечения цилиндра.

Тогда приведенное дифференциальное уравнение примет вид

$$
\frac{d}{dt} \frac{H}{t} = \frac{V_1 - V_2}{S}.
$$
\n(3.3)

Для решения дифференциального уравнения необходимо задать начальные условия

$$
\text{hyp } t = 0 \ H_g = 0. \tag{3.4}
$$

Для решения дифференциального уравнения используем метод Рунге-Кутта.

### **3 Аппаратура, оборудование и материалы**

Лабораторная работа проводится в компьютерном классе с использованием программы MathCAD.

#### **4 Методика и порядок выполнения работы**

- Ознакомиться с теорией и методикой выполнения работы.
- Математически описать рассматриваемый технологический объект.

Проанализировать систему уравнений и определить последовательность расчета, построив информационную матрицу системы уравнений математического описания.

- Составить блок-схему (алгоритм) расчета системы уравнений.

- Реализовать алгоритм на любом языке программирования или в системах MathCad, MathLab и отладить программу.

Используя математическую модель провести изучение поведения объекта при изменении параметров, выполнив следующие задания:

Задание 1. Изучите влияние коэффициента пропускной способности k1 на время выхода системы на стационарный режим.

Задание 2. Изучите влияние коэффициента пропускной способности к2 на время выхода системы на стационарный режим.

Задание 3. Определите, влияет ли высота емкости на расход потока? Варианты исходных данных приведены в приложении (таблица П2).

# 5 Содержание отчета, форма и правила оформления отчета по лабораторной работе

Отчет по лабораторной работе должен содержать: название работы, цель, фамилию и инициалы студента, группу, исходные данные, реализованную математическую модель, результаты выполнения заданий, выводы.

Пример выполнения работы в среде программы MathCad приведен ниже.

# 6 Вопросы для защиты работы

1. Чем отличается динамическая модель от статической?

2. Каким уравнением описывается давление в замкнутом объеме?

3. Приведите балансовое уравнение простой гидравлической системы для динамического режима.

4. Каковы начальные условия при решении дифференциального уравнения?

5. Какие методы решения дифференциальных уравнений Вы знаете?

6. Как влияют значения коэффициентов пропускной способности k1 и k2 на время выхода системы на стационарный режим?

#### **В ЛАБОРАТОРНАЯ РАБОТА 3**

### Динамическая модель простой гидравлической системы Исходные данные:  $P_3$  $\boldsymbol{H}$  $=$  $=$  $H_1$  $\overrightarrow{P_1} \quad \overrightarrow{V_1}, \overrightarrow{k_1}$  $P_4$  $V_2, k_2$

 $P1 = 2$  $P2 = 0.115$  MTa  $Po := 0.1$  MTa  ${\bf k}_1$  := 0.01  ${\bf k_2}$   $= 0.02$ MTa  $H := 8$  M го := 1100 кг/м<sup>3</sup>  $g = 9.81$  M/c<sup>2</sup>

#### Математическая модель:

$$
P3(y) = Po \frac{H}{H-y}
$$
 [1]

$$
\mathbf{P4}(\mathbf{y}) \coloneqq \mathbf{P3}(\mathbf{y}) + \mathbf{ro} \cdot \mathbf{g} \cdot \mathbf{y} \cdot \mathbf{10}^{-6} \tag{2}
$$

$$
\mathbf{v1}(\mathbf{y}) := \mathbf{k}_1 \cdot \mathbf{csgn}(\mathbf{P1} - \mathbf{P4}(\mathbf{y})) \cdot \sqrt{|\mathbf{P1} - \mathbf{P4}(\mathbf{y})|}
$$
 [3]

$$
\mathbf{v2(y)} := \mathbf{k_2} \cdot \mathbf{csgn}(\mathbf{P4(y)} - \mathbf{P2}) \cdot \sqrt{|\mathbf{P4(y)} - \mathbf{P2}|}
$$
 [4]

$$
D(\mathbf{t}, \mathbf{y}) \coloneqq \frac{\mathbf{v} \mathbf{1}(\mathbf{y}) - \mathbf{v} \mathbf{2}(\mathbf{y})}{S} \tag{5}
$$

Математическая модель представляет собой систему уравнений 1-5, включающую дифференциальное уравнение [5].

#### Результаты расчета по модели:

 $y := 0$  $y := r k fixed(y, 0, 2000, 2000, D)$   $t := y^{(0)}$   $Hg := y^{(1)}$ 

Результаты расчетов приведены на рисунке 3.1.

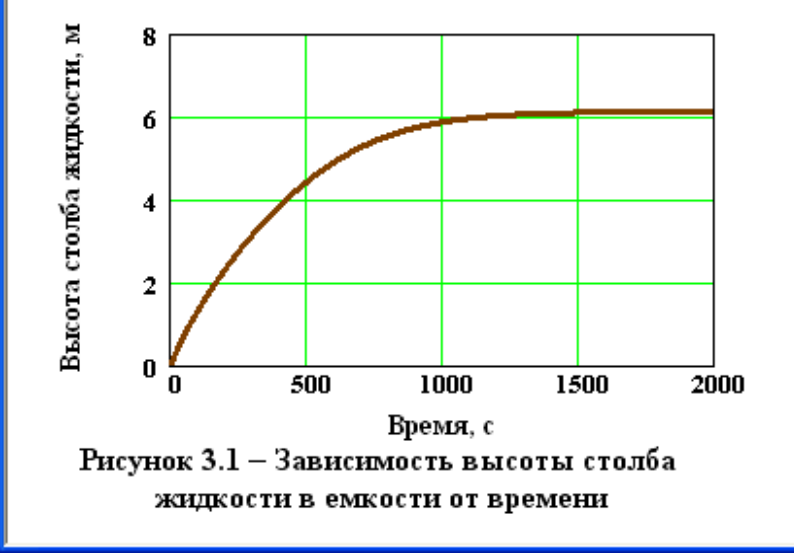

Вывод: При увеличении времени высота столба жидкости в ёмкости повышается и при t >1500с система практически достигает стационарного режима.

- 10

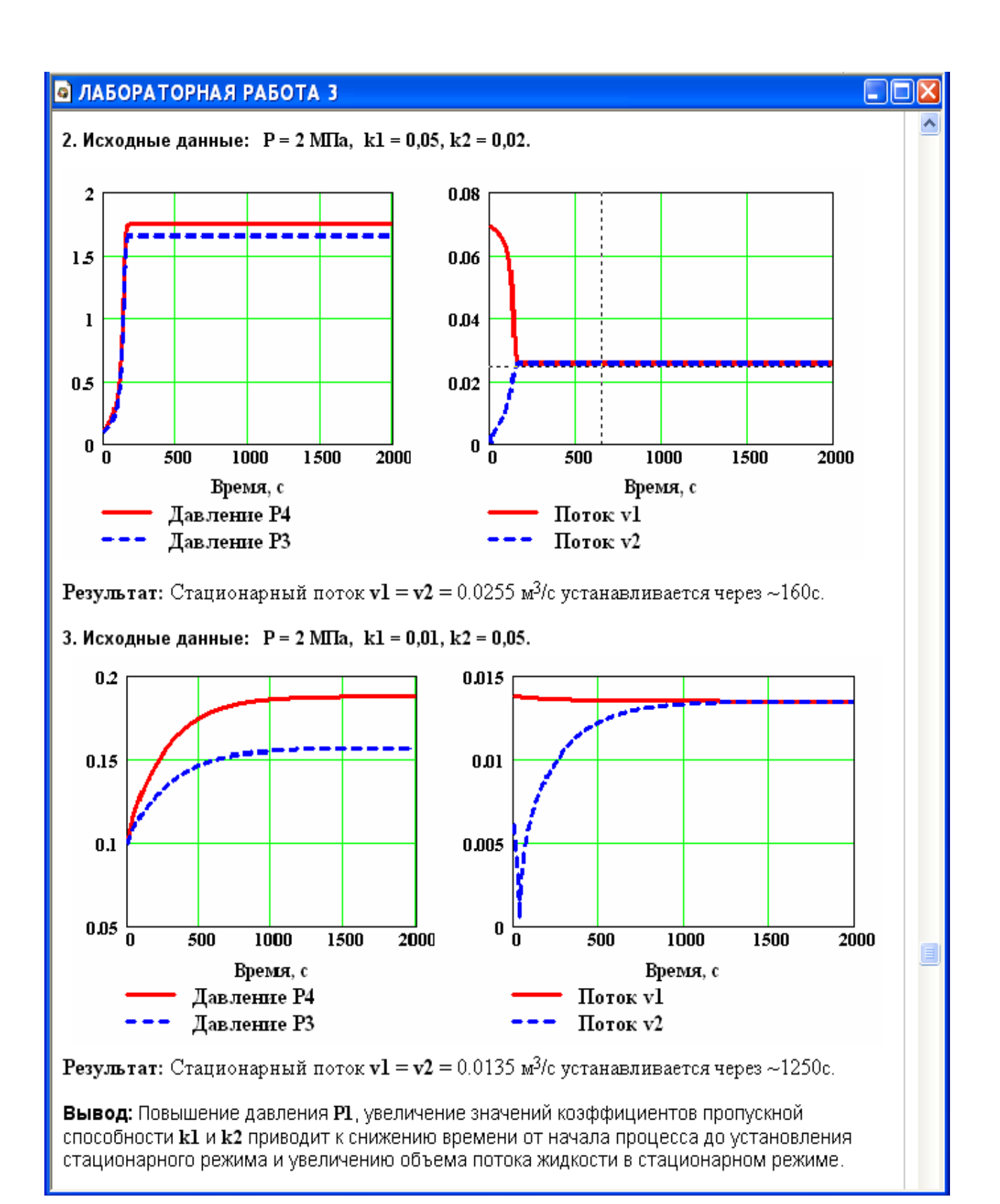

# <span id="page-24-0"></span>**Лабораторная работа №4 Моделирование процесса теплообмена в теплообменнике типа "труба в трубе". Модель прямоточного теплообменника**

# **1 Цель и содержание работы**

Цель работы: приобретение навыков математического описания процессов теплообмена и его реализации в виде моделирующей программы.

Содержание: Математическое описание работы прямоточного теплобменника «труба в трубе», построение алгоритма расчета и его реализация в виде моделирующей программы. Исследования с использованием составленной модели.

# **2 Теоретическое обоснование**

Теплообменные аппараты (теплообменники) применяются для осуществления теплообмена между двумя теплоносителями с целью нагрева или охлаждения одного из них. В зависимости от этого теплообменные аппараты называют подогревателями или холодильниками.

По способу передачи тепла различают следующие типы теплообменных аппаратов:

– **поверхностные**, в которых оба теплоносителя разделены стенкой, причем тепло передается через поверхность стенки;

– **регенеративные**, в которых процесс передачи тепла от горячего теплоносителя к холодному разделяется по времени на два периода и происходит при попеременном нагревании и охлаждении насадки теплообменника;

– **смесительные**, в которых теплообмен происходит при непосредственном соприкосновении теплоносителей.

В химической промышленности наибольшее распространение получили поверхностные теплообменники, отличающиеся разнообразием конструкций, основную группу которых представляют трубчатые теплообменники, такие как: кожухотрубные, оросительные, погруженные и "труба в трубе".

Теплообменники «труба в трубе» (рисунки 4.1 и 4.2) включают несколько расположенных друг над другом элементов, причем каждый элемент состоит из двух труб: наружной трубы 1 большого диаметра и концентрически расположенной внутри её трубы 2.

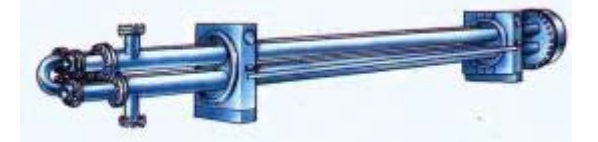

Рисунок 4.1 – Общий вид теплообменника «труба в трубе»

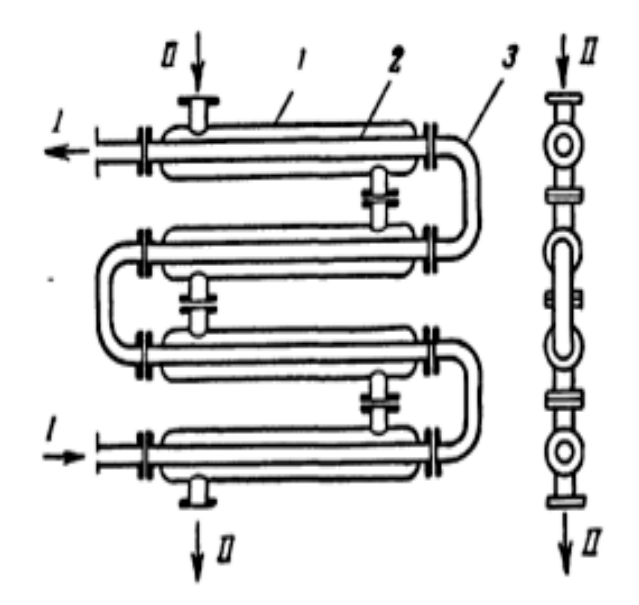

1 – наружная труба; 2 – внутренняя труба; 3 – калач. Рисунок 4.2 – Теплообменник «труба в трубе»

Внутренние трубы соединены друг с другом последовательно; также связаны между собой и наружные трубы. Для возможности очистки внутренние трубы соединяются при помощи съемных калачей 3. Благодаря небольшому поперечному сечению в этих теплообменниках легко достигаются высокие скорости теплоносителей, как в трубах, так и в межтрубном пространстве. При значительных количествах теплоносителей теплообменник составляют из нескольких параллельных секций, присоединенных к общим коллекторам.

Преимущества теплообменников «труба в трубе»:

1) высокий коэффициент теплопередачи вследствие большой скорости обоих теплоносителей; 2) простота изготовления.

Недостатки этих теплообменников:

1) громоздкость; 2) высокая стоимость ввиду большого расхода металла на наружные трубы, не участвующие в теплообмене; 3) трудность очистки межтрубного пространства.

Построение компьютерной модели теплообменника включает следующие этапы:

− ознакомление с теорией процесса теплообмена для данного типа теплообменных аппаратов;

− построение математического описания (МО) конкретного процесса теплообмена;

− выбор и реализация алгоритма (моделирующего алгоритма – МА) решения МО модели данного теплообменника.

На рисунке 4.3 представлена схема прямоточного теплообменника, используемая для расчета.

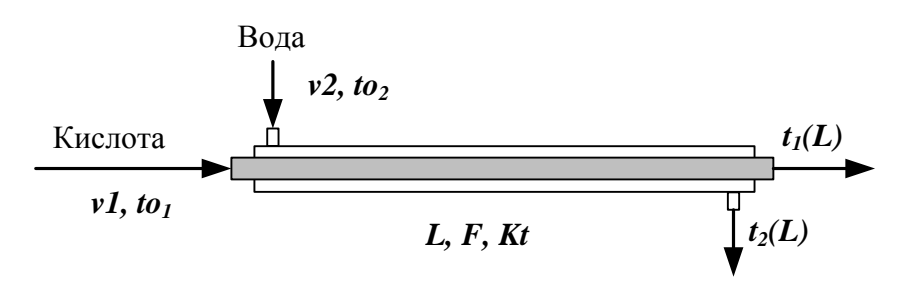

Рисунок 4.3 – Схема для расчета прямоточного теплообменника

Обозначения:

Охлажденный (горячий) поток

*tо1* – начальная температура, ºC (на входе в аппарат);

 $t_1(L)$  – конечная температура, <sup>o</sup>C (на выходе из аппарат);

*υ1* – расход, кмоль/с;

Нагреваемый (холодный поток)

*tо<sup>2</sup>* – начальная температура, ºC (на входе в аппарат);

 $t_2(L)$  – конечная температура, <sup>o</sup>C (на выходе из аппарат);

*υ2* – расход, кмоль/с;

L – длина теплообменника, м;  $F$  – поверхность теплообмена, м<sup>2</sup>;  $Kt$  – коэффициент теплопередачи,  $Br/m^2K$ .

 $*$ Начальные условия: при *l=0, to*<sub>1</sub>=t<sub>01</sub>, to<sub>2</sub> =t<sub>02</sub>.

Для построения системы управлений математического описания процесса теплопередачи в прямоточном теплообменнике типа «труба в трубе» принимаются следующие допущения:

– рассматривается стационарный режим процесса теплопередачи;

– кроме процесса теплопередачи никаких других процессов не происходит;

– коэффициент теплопередачи постоянен и известен;

– теплоемкость потоков теплоносителей постоянна;

– поверхность теплообмена равномерно распределена вдоль участка данного теплообменника;

– движение первого и второго потоков теплоносителей описываются гидродинамической моделью идеального вытеснения.

Уравнение теплового баланса для принятой гидродинамической модели идеального вытеснения и выражение для локальной интенсивности теплопередачи (∆q) для первого потока теплоносителя записывается следующим образом

1. 
$$
V1 \cdot C \frac{1 \frac{d}{dt} \frac{t}{l}}{\frac{F}{l} \cdot \Delta q_1};
$$

2.  $\Delta q_1 = K (t_2 - t_1)$ .

Управление теплового баланса и выражения локальной интенсивности теплопередачи для второго потока теплоносителя записываются следующим образом

$$
v2\cdot C \ 2\frac{d_2}{d} \frac{t}{l} \frac{F}{L} \cdot \Delta q_2;
$$

3.  $\Delta q_2 = K (t_1 - t_2)$ 

Учитывая, что локальные интенсивности обоих потоков совпадают по величине, но различны по знаку можно записать

$$
\varDelta q = \varDelta q_1 = -\varDelta q_2 \ .
$$

Это позволяет сократить количество уравнений МО модели прямоточного теплообменника типа «труба в трубе». Система уравнений МО записывается как система обыкновенных дифференциальных уравнений конечностно-разностном представлены с начальными условиями, заданными при значении пространственной координаты  $l=0$ :

1. 
$$
\frac{d_{\perp}t}{d} \frac{F}{\overline{L} \nu I \cdot C} \cdot \frac{\Delta q}{d}
$$

 $d \cdot t$ 

ИЛИ

1\*. 
$$
\frac{t_i(L)-t_i(0)}{\Delta l} \cong \frac{F}{L \cdot v \cdot L \cdot C p \cdot l} \cdot \Delta q \equiv f_I
$$
  
2. 
$$
\frac{d_2}{d} \frac{t}{l} \frac{F}{L \cdot v \cdot L \cdot C} \cdot \frac{1}{l} \cdot \frac{f}{L \cdot v \cdot L \cdot C} \cdot \frac{1}{l} \cdot \frac{1}{l}
$$

или

$$
2^* \cdot \frac{t_2(L)-t_2(0)}{\Delta l} \cong \frac{F}{L \cdot \nu \cdot 2 \cdot Cp2} \cdot (-\Delta q) \equiv f_2 \, ;
$$

$$
3. \quad \Delta q = K \left( t_2 - t_1 \right)
$$

Начальные условия

$$
\begin{aligned} I' \ t_1(0) &= t_0 \ t_1 \\ 2' \ t_2(0) &= t_0 \ t_2 \end{aligned}
$$

Поскольку начальные условия задаются при одном и том же значении независимой переменной *l*, в данном случае решается задачи Коши.

Эту систему можно решить аналитически точно. Задание начальных условий и изменение температуры теплоносителей по длине теплообменника для данного случая показано на рисунке 4.3.

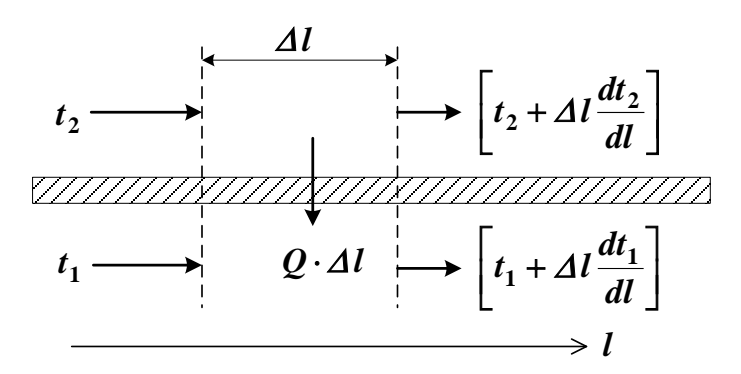

Рисунок 4.3 - Изменение температур теплоносителей по длине теплообменника «труба в трубе» (прямоток)

Информационная матрица системы управлений МО стационарного процесса теплопередачи в прямоточном теплообменнике «труба в трубе» приведены в табл. 4.1.

Таблица 4.1  $\boldsymbol{A} \boldsymbol{q}^T$  $t_2(L)$  $\left| t_1(L) \right| t_2(0)$  $t_1(0)$  $\mathcal{N}$  $nn$  $\mathbf{1}$  $\bigoplus$ ╬ 3 ┦ .<br>Диф.ур  $\overline{2}$ ŧ €  $\overline{+}$  $\overline{\mathbf{A}}$ Диф.ур  $\overline{3}$  $\overline{2}$  $\mathbf{1}$  $1'$  $2^{\prime}$ 5 ╉ Kop.vp

### 4 Методика и порядок выполнения работы

- Ознакомиться с теорией и методикой выполнения работы.

- математически описать работу прямоточного теплообменника «труба в трубе».

- Проанализировать систему уравнений и определить последовательность расчета, построив информационную матрицу системы уравнений МО.

- Составить блок-схему (алгоритм) расчета системы уравнений.

– Реализовать алгоритм на любом языке программирования или в системах MathCad, MathLab.

- Провести изучение влияния объема подаваемой кислоты на конечную температуру охлаждения.

Исходные данные для расчета и исследования теплообменника «труба в труба», предназначенного для охлаждения водой нагретого раствора азотной кислоты 60%-ной концентрации приведены в таблице ПЗ.

# 5 Содержание отчета, форма и правила оформления отчета по лабораторной работе

Отчет по лабораторной работе должен содержать: название работы, цель, фамилию и инициалы студента, группу, исходные данные, реализованную математическую модель, результаты выполнения заданий, выводы.

Пример выполнения работы в среде программы MathCad приведен ниже.

# 6 Вопросы для защиты работы

1. Как подразделяются теплообменники по способу передачи тепла?

2. Какие теплообменники получили наибольшее распространение в химической промышленности?

# Пример оформления отчета лабораторной работы

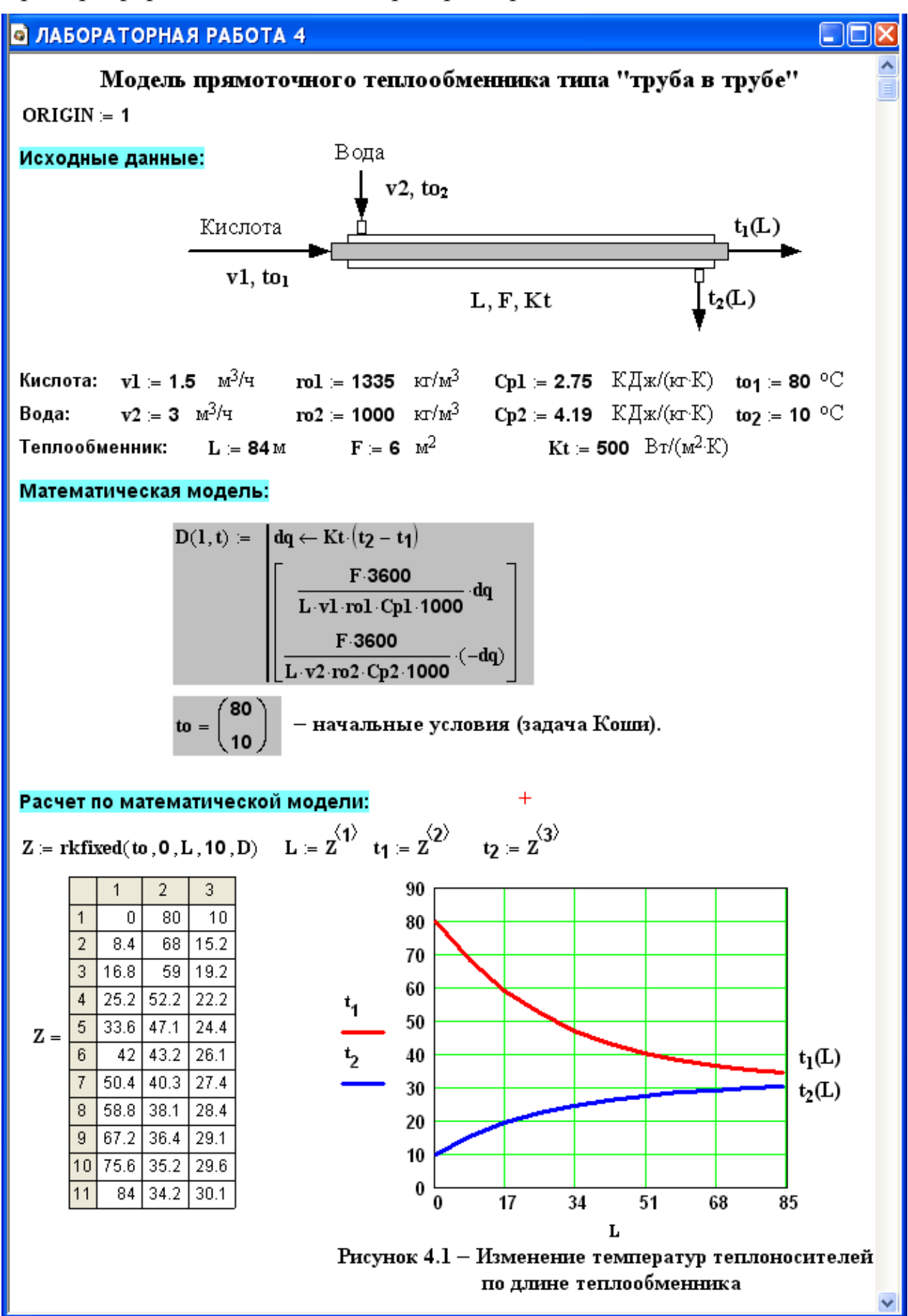

![](_page_30_Figure_0.jpeg)

![](_page_31_Figure_0.jpeg)

3. Каковы преимущества теплообменников «труба в трубе»?

4. Какие этапы включает построение компьютерной модели теплообменника?

5. Приведите схему прямоточного теплообменника типа «труба в трубе».

6. Какие допущения принимаются при математическом описании процесса теплопередачи в прямоточном теплообменнике типа «труба в трубе»?

7. Приведите уравнение теплового баланса теплообменника.

8. Почему решение системы дифференциальных уравнений прямоточного теплообменника относится к задаче Коши?

9. Приведите график изменения температур теплоносителей по длине теплообменника.

### <span id="page-32-0"></span>Лабораторная работа № 5 Построение модели реактора идеального вытеснения

### 1 Цель и содержание работы

Основной целью работы является приобретение практических навыков в математическом описании реактора идеального вытеснения и реализация МО в виде моделирующей программы.

Содержание работы включает математическое описание реактора идеального вытеснения на примере каталитического окисления диоксида серы, исследование с использованием модели влияния температуры на равновесие и скорость реакции, определение времени контакта для достижения заданной степени превращения.

### 2 Теоретическое обоснование

В качестве примера построения модели реактора идеального вытеснения рассмотрим каталитический реактор окисления диоксида серы (одну полку).

При построении модели допустим, что:

- рассматривается адиабатический реактор, работающий в установившемся режиме;

- в реакторе протекает обратимая экзотермическая химическая реакция

$$
2S \quad 2O_2 \leftrightarrow 2S \quad \text{A, } -\Delta H^{\circ};
$$

- скорость реакции описывается уравнением

$$
r = \frac{k_1 \cdot P}{a} \cdot \frac{1 - x}{1 - 0.2 \cdot x} \left| \frac{\theta - 0.5 \cdot a \cdot x}{1 - 0.5 \cdot a \cdot x} - \frac{x^2}{P \cdot K_p^2 \cdot (1 - x)^2} \right|,
$$

где  $k_1$  – константа скорости прямой реакции;

 $a$  – содержание  $SO_2$  в исходной смеси, мольные доли;

 $\epsilon$  – содержание  $O_2$  в исходной смеси, мольные доли;

 $x$  – степень превращения  $SO_2$ .

- структура потока в аппарате соответствует режиму идеального вытеснения:

- температурные зависимости константы равновесия  $(K_p)$ , константы скорости  $(k_1)$  и теплового эффекта ( $\Delta H^{\circ}$ ) описываются уравнениями:

$$
l \quad K_p = \frac{4}{T} \frac{95}{T} - \frac{0}{4}, 6 \frac{5}{4},
$$
\n
$$
k_l = k_0 \cdot e^{-\frac{E}{R}}
$$

где  $k_1$  – константа скорости прямой реакции;

 $k_0$  – предэкспоненциальный множитель,  $1/c$ ;

 $E$  – энергия активации прямой реакции, Дж/моль;

 $R = 8,314 \text{ Jx/(MOLb·K)} -$ универсальная газовая постоянная.

# 3 Аппаратура, оборудование и материалы

Лабораторная работа проводится  $\, {\bf B}$ компьютерном классе с использованием программы MathCAD.

### 4 Методика и порядок выполнения работы

Работа выполняется на ПЭВМ каждым студентом самостоятельно в соответствии с выбранным вариантом.

Залания:

1. Постройте график зависимости влияния температуры на скорость окисления  $SO_2$  призаданном значении степени превращения  $(x_7)$ . Опишите эту зависимость.

2. Определите значение максимальной скорости реакции окисления  $SO_2$ , достигаемой при  $x_{\tau}$ .

3. Определите температуру, соответствующую максимальной скорости реакции окисления  $SO_2$ .

4. Составьте функцию пользователя для расчета состава контактного газа при любом значении степени превращения SO<sub>2</sub>.

5. Рассчитайте время контакта, необходимое для окисления  $SO_2$  от степени превращения  $x_0$  до  $x_k$  при постоянной температуре.

Работа является продолжением лабораторной работы 1.

# 5 Содержание отчета, форма и правила оформления отчета по лабораторной работе

Отчет должен содержать: тему лабораторной работы, фамилию, группу студента, исходные данные, результаты выполнения заданий, выводы.

Пример выполнения лабораторной работы приведен ниже.

# 6 Вопросы для защиты работы

1. Каковы условия движения потока при режиме идеального вытеснения?

2. Охарактеризуйте реакцию окисления диоксида серы.

3. Как изменяется константа равновесия для обратимых экзотермических реакций?

4. Приведите зависимость константы скорости реакции от температуры.

5. Приведите график зависимости скорости реакции от температуры.

6. Почему скорость реакции окисления диоксида серы при повышении температуры проходит через максимум?

7. Как можно определить максимальное значение функции в системе MathCad?

8. Каким образом можно определить значение температуры, соответствующее максимальному значению скорости окисления диоксида серы?

Пример выполнения заданий по лабораторной работе

#### **В ЛАБОРАТОРНАЯ РАБОТА 1**

Задание 5. Постройте график зависимости скорости реакции при заданном значении температуры от степени превращения.

![](_page_34_Figure_2.jpeg)

Рисунок 4 - Зависимость скорости реакции от степени превращения

Задание 6. Постройте график зависимости влияния температуры на скорость реакции при заданном значении степени превращения xz.

![](_page_34_Figure_5.jpeg)

$$
xz\coloneqq 0.75
$$

Выводы:

1. При повышении температуры скорость реакции вначале возрастает достигает максимального значения, а затем резко снижается. Это характерно для всех обратимых экзотермических реакций, так как при повышении температуры константа скорости увеличивается, а константа равновесия уменьшается. 2. При заданной степени превращени существует температура (topt), при

Вывод: При увеличении степени превращения

при постоянной температуре t = 550°С скорост реакции уменьшается и при х ~0.86 становится равной нулю, так как достигается равновесная

степень превращения (см. задание 2).

L 101

которой достигается максимальная скорость процесса (Rmax).

скорости реакции

X

#### Рисунок 5 - Зависимость скорости реакции от температуры при степени превращения  $xz = 0.75$

Задание 7. Определите максимальную скорости реакции Rmax при ха

$$
j = 0..250 \t\t T_1j = 400 + 273.15 + j
$$
\n
$$
M_j = r(0.75, T_1j) \t\t maxR = max(M^T) \t\t maxR = 2.22
$$
\n3a<sub>AAH</sub>u e 8. Onpeqentre remneparypy to pt, coofbeterceypoulyko makcumanhhoñ

\n
$$
T_2 = 850 \t\t\t Given \t\t 10^6 \t\t maxR - 10^6 \t\t r(0.75, T_2) = 0 \t\t\t Torp t = Find(T_2)
$$
\n
$$
top t = Topt - 273.15 \t\t\t top t = 559 \t°C +
$$

# **О ЛАБОРАТОРНАЯ РАБОТА 1** L 10 Задание 9. Составьте функцию пользователя для расчета состава контактного газа при любом значении степени превращения SO<sub>2</sub>.  $N(x) = \left[ a \cdot \frac{(1-x)}{1-0.5 \cdot a \cdot x} \cdot \frac{b-0.5 \cdot a \cdot x}{1-0.5 \cdot a \cdot x} \cdot \frac{1-a-b}{1-0.5 \cdot a \cdot x} \cdot \frac{a \cdot x}{1-0.5 \cdot a \cdot x} \right]^{-1}$  $N(x) \cdot 100 = \begin{pmatrix} 1.546 \\ 8.763 \\ 83.505 \\ 6.186 \end{pmatrix} \begin{pmatrix} SO2 \\ O2 \\ N2 \\ SO3 \end{pmatrix}$  Проверка:  $\sum_{i=0}^{3} N(x)_i = 1$ Состав газа при  $x = 0.8$ Задание 10. Рассчитайте время контакта, небходимое для окисления SO<sub>2</sub> от степени превращения хо до xk при постоянной температуре Tz. Скорость реакции окисления SO<sub>2</sub> - это степень превращения SO<sub>2</sub> в единицу времени, то есть  $\frac{dx}{dt} = r(x, T)$ , откуда  $d\tau = \frac{dx}{r(x, T)}$ . Составим функцию пользователя для расчета  $\tau$ .  $\tau(T, xo, xk) = \int^{xk} \frac{1}{r(x, T)} dx$  $Tz = 500 + 273.15$   $\tau(Tz, 0, 0.64) = 0.197$   $\tau(Tz, 0.7, 0.9) = 0.264$   $\tau(Tz, 0.9, 0.935) = 0.615$  $\rightarrow$

# <span id="page-36-0"></span>Лабораторная работа №6 Математическое описание процесса на основе экспериментальных данных

# 1 Цель и содержание работы

Цель: Приобрести навыки в составлении экспериментально-статистической модели и в проверке её адекватности.

Содержание работы: На основе экспериментальных данных необходимо построить эмпирическую модель и установить её адекватность.

# 2 Теоретическое обоснование

# 2.1 Построение эмпирических моделей

технологического объекта Математическое описание на основе экспериментальных данных (эмпирическая модель) применяется в тех случаях, когда либо нет информации о механизме протекающих процессов, либо они плохо поддаются описанию с использованием физико-химических блочных моделей. В этом случае технологический объект (ТО) представляется в виде так называемого черного ящика (рисунок 6.1) - кибернетической системы, в которой единственно доступной информацией являются её входные (X) и выходные  $(\overline{Y})$  переменные, где  $\overline{X} = [x_1, x_2, x_n]$  – вектор входных переменных, влияющих на состояние системы и её свойства,  $\overline{Y} = [y_1, y_2, y_n]$  – вектор выходных переменных, характеризующих состояние системы.

![](_page_36_Figure_7.jpeg)

Рисунок 6.1 – Изображение технологического объекта в виде «черного ящика»

В общем виде эмпирические модели строятся для каждой отдельной выходной переменной из всех  $y_i(i = 1, 2, ..., m)$  в зависимости от всех входных переменных  $x_i(i = 1, 2, ..., n)$ , т.е.

$$
y = f(x_1, x_2, \dots, x_n, \overline{\alpha}), \tag{6.1}
$$

где  $\overline{\alpha} = [\alpha_0, \alpha_1, \ldots, \alpha_m]^T$  – (m + 1) коэффициентов эмпирической модели.

Конкретный вид функциональной зависимости (f) и значения коэффициентов а определяются из опытных данных, т.е. эмпирически.

Так как результаты опытных измерений являются случайными то для их обработки используется один из наиболее величинами. распространённых математической методов статистики метод регрессионного и корреляционного анализа.

В соответствии с методом регрессионного анализа у считается случайной величиной, распределённой по нормальному закону распределения,

 $\overline{X}$  – детерминированными (неслучайными) а компоненты вектора величинами

Поэтому, согласно закономерностям теории вероятностей, при каждом фиксированном значении вектора  $\overline{X}$  величина  $Y$  является случайной величиной с определённым (зависящим от  $\overline{X}$ ) условным распределением вероятностей.

Для построения эмпирической статистической модели на выборке экспериментальных данных необходимо решить три основные задачи:

определить конкретный вид функции (6.1), т.е. решить задачу структурной идентификации;

- определить выборочные (эмпирические) коэффициенты регрессии  $\alpha$ , т.е. решить задачу параметрической идентификации;

провести статистический (регрессионный) анализ полученных  $\equiv$ результатов с целью оценки погрешностей полученной модели.

2.2 Определение вида приближённого уравнения регрессии (решение задачи структурной идентификации)

В общем случае необходимо анализировать графики зависимостей экспериментальных данных выходных переменных у от входных х и по их виду выбирать конкретную форму функциональной зависимости (6.1).

Вид функции одной переменной может быть выбран также на основе анализа графиков функций, оси координат которых преобразованы в соответствии с таблицей 6.1.

![](_page_37_Picture_80.jpeg)

Таблица 6.1 - Преобразование функций к линейному виду

В результате преобразованные функции становятся линейными не только по коэффициентам регрессии, но и по преобразованным переменным  $x$ .

2.3 Определение коэффициентов регрессии (решение задачи параметрической идентификации)

Пусть требуется определить параметры  $a_0$  и  $a_1$  для линейной зависимости вида

$$
y = a_0 + a_1 x \tag{6.2}
$$

По экспериментальной выборке объемом п

$$
x_1, x_2, \dots, x_n
$$
  
\n
$$
y_1^3, y_2^3, \dots, y_n^3.
$$
\n(6.3)

Эту задачу можно решить двумя методами:

- методом наименьших квадратов (МНК) рекомендуемый;
- методом максимума правдоподобия.

На рисунке 6.2 приведена графическая интерпретация МНК для случая регрессии одной переменной.

![](_page_38_Figure_9.jpeg)

Рисунок 6.2 – Графическая интерпретация метода наименьших квадратов

В методе МНК параметры определяются из условия минимума критерия R.

$$
m \t R = m \t i \sum_{i=1}^{n} (\gamma_i^p \dot{r} + \gamma_i^3 \eta^2) = m \sum_{i=1}^{n} (\alpha_0 \dot{\tau} \alpha_i x_i - \gamma_i^3)^2 \t (6.4)
$$

Для определения (подгонки) коэффициентов (параметров) модели (6.1) необходимо, чтобы критерий R стал наименьшим, т.е. чтобы сумма квадратов вертикальных отрезков на рисунке стала наименьшей. Поэтому задача определения коэффициентов модели (6.1) сводится к реализации одного из алгоритмов оптимизации для определения минимума критерия (6.4).

2.4 Определение коэффициентов линейной регрессии в программе MathCad

Mathcad включает ряд функций для вычисления регрессии. Обычно эти функции создают кривую или поверхность определенного типа, которая минимизирует ошибку между собой и имеющимися данными. Функции отличаются, прежде всего, типом кривой или поверхности, которую они используют, чтобы аппроксимировать данные.

Самый простой и наиболее часто используемый вид регрессии - линейная. Использование её приведено на рисунке 6.3.

Рисунок 6.3 - Пример линейной регрессии в программе MathCad

В программе Mathcad реализована также регрессия одним полиномом, отрезками нескольких полиномов и двумерная регрессия массива данных.

6.1.5 Проверка адекватности уравнения регрессии

Под адекватностью математической модели (ММ) понимается:

качественное и количественное соответствие поведения ММ и  $\equiv$ объекта моделирования;

выполнение этого соответствия как при одном наборе режимных параметров (адекватность состояния), так и при различных наборах режимных параметров (адекватность поведения);

- возможность интерполяции и экстраполяции свойств реального объекта с помощью ММ.

Качественное соответствие - это совпадение тенденций изменения переменных в модели и объекте.

Для количественной оценки адекватности уравнения регрессии необходимо определить отношение дисперсии адекватности  $S_{a\partial}^2$  к дисперсии воспроизводимости  $S_e^2$ :

$$
F^{p \ a} \stackrel{c}{=} \frac{S_{a \ \theta}^{2}}{S_{e}^{2}}.
$$

Это отношение сравнивается с табличным значением распределения Фишера  $F_{\beta(f_1, f_2)}^{m \ a \ \delta \pi}$  при доверительной вероятности  $\beta(0.9, 0.95, 0.99,$  чаще 0.95) и двух чисел степеней свободы – дисперсии адекватности  $f_i$  и дисперсии воспроизводимости  $f_2$ . Значения  $F_{\beta(f_1, f_2)}^{m \, a \, \delta \, n}$  приведены в приложении. Если

$$
F^{p} \stackrel{a}{\leq} F^{pn} \stackrel{a}{\beta} \stackrel{\ell}{(f_1, f_2)}, \tag{6.6}
$$

модель считается адекватной. В противном случае - неадекватной.

Если нет параллельных опытов, то либо для моделей сравнивают остаточные дисперсии

$$
S_R^2 = \frac{\sum_{i=1}^n (y - y_i^3)}{n - p},
$$
\n(6.7)

либо сравнивают эту величину с оценкой разброса опытных данных относительно среднего значения  $y^{c} = \sum_{i=1}^{n} \frac{y_i^3}{n}$  – дисперсией среднего

$$
S_C^2 p = \frac{\sum_{i=1}^n (y_{\mu}^3 - y^c)^p}{n-1}.
$$
\n(6.8)

Так как последняя дисперсия больше  $S_R^2$ , то для критерия Фишера рассматривают отношение  $S_{cp}^2$  к  $S_R^2$  и условие адекватности будет иметь вид

$$
\frac{S_c^2 p}{S_R^2} > F_{\beta(f_1, f_2)}^m, \tag{6.9}
$$

### 3 Аппаратура, оборудование и материалы

Лабораторная работа проводится  $\overline{B}$ компьютерном классе с использованием программы MathCAD.

#### 4 Методика и порядок выполнения работы

Работа выполняется на ПЭВМ каждым студентом самостоятельно в соответствии с выбранным вариантом.

Залания:

1. На основе исходных экспериментальных данных зависимости константы скорости реакции от температуры проведите структурную идентификацию и выберите регрессионное уравнение.

2. Рассчитайте коэффициенты уравнения, приведя его к линейному виду.

3. Проведите анализ уравнения. Постройте графики зависимости экспериментальных и расчетных данных константы скорости от температуры.

4. Проверьте адекватность модели.

### 5 Содержание отчета, форма и правила оформления отчета по лабораторной работе

Отчет должен содержать: тему лабораторной работы, фамилию, группу студента, исходные данные, результаты выполнения заданий, выводы.

Варианты работы приведены в приложении. Пример выполнения лабораторной работы приведен ниже.

### 6 Вопросы для защиты работы

1. В каких случаях применяется математическое описание на основе экспериментальных данных (эмпирическая модель)?

2. Какие методы используются для построения эмпирической модели?

3. Укажите основные задачи, решаемые при построении эмпирической модели.

4. Для чего нелинейные функции преобразуют к линейному виду?

5. Какие методы используют для поиски коэффициентов уравнения регрессии?

6. В чем сущность метода наименьших квадратов?

7. Приведите функции, имеющиеся в программе Mathcad для вычисления регрессии.

8. Что понимается под адекватностью математической модели?

9. Как проверяется качественное соответствие модели реальному технологическому объекту?

10.Как проверяется количественное соответствие модели реальному технологическому объекту?

Пример выполнения лабораторной работы

#### **В ЛАБОРАТОРНАЯ РАБОТА 6**

#### Построение экспериментально-статистической модели

#### Исходные экспериментальные данные:

 $T = (290, 300, 310, 320, 330, 340)^T$ Температура, К (аргумент) Константа скорости химической реакции, моль/с (экспериментальные данные)

 $k_3 = (0.00426 \t 0.0168 \t 0.0929 \t 0.2041 \t 0.4902 \t 1.1942)^T$ 

#### Структурная идентификация (выбор уравнения)

Для выбора уравнения с целью описания зависимости  $k = f(T)$  на основе экспериментальных данных построим график (рисунок 6.1)

![](_page_43_Figure_7.jpeg)

Видно, что зависимость  $k = f(T)$  имеет экспоненциальный характер. В соответствии с теорией зависимость константы скорости от температуры описывается уравненим:

$$
k = k_0 \exp(-E/(RT)), \tag{1}
$$

где  $k_0$  — предэкспоненциальный множитель;  $E$  — энергия активации, Дж/моль;  $R = 8,314$  Дж/(моль.К) – универсальная газовая постоянная;  $T-$  температура, К. Опишем экспериментальные данные с использованием этого уравнения.

#### Параметрическая идентификация (определение коэффициентов)

Для расчета коэффициентов уравнения приведем его к линейному виду. Для этого проинтегрируем уравнение. В результате получим:

$$
n(k_3) = ln(k_0) - E/R \quad 1/T.
$$

Если обозначить уз =  $ln(k_2)$ ,  $x = 1/T$ ,  $b = ln(k_0)$ ,  $a = -E/R$ , то получим линейное уравнение:

$$
[3]
$$

صائط

$$
y_3 := \ln(k_3) \qquad x := \frac{1}{T} \qquad R = 8.314
$$

Для расчета коэффициентов линейного уравнения воспользуемся функциями MathCad.

 $y_3 = b + a x.$ 

 $a = -11070$  $\mathbf{b} = \text{intercept}(x, y_3)$  $b = 31.13098$  $a = slope(x, y3)$  $yp = b + a x$  - расчетное уравнение.

![](_page_44_Figure_0.jpeg)

![](_page_45_Figure_0.jpeg)

#### **• ЛАБОРАТОРНАЯ РАБОТА 6**

#### Проверка адекватности модели

Так как отсутствуют параллельные опыты при проведеннии экспериментальных исследований, то для количественной оценки адекватности модели (уравнения регрессии) необходимо определить отношение лисперсии среднего (SScp) к лисперсии алекватности (SSad) и сравнить. с табличным значением критерия Фишера.

Рассчитываем среднее экспериментальных значений константы скорости

$$
k3cp := \frac{\begin{pmatrix} last(k3) \\ \sum_{i=0}^{n} k3_i \end{pmatrix}}{last(k3) + 1}
$$
  $k3cp = 0.33374$ 

Рассчитываем дисперсию экспериментальных значений константы скорости относительно среднего значения

$$
SScp := \frac{\left[\displaystyle\sum_{i=0}^{last(ks)}{(ks_i - k_3cp)^2}\right]}{\mathrm{last(ks)}} \qquad \qquad SScp = 0.20974
$$

Рассчитываем дисперсию расчетных и экспериментальных значений константы скорости (дисперсию адекватности

$$
SSad := \frac{\left[\displaystyle\sum_{i=0}^{last(ks)}\left(\mathbf{k}s_{i}-\mathbf{k}p\big(T_{i}\big)\right)^{2}\right]}{\mathbf{last(ks)}}\qquad SSad = 0.01028
$$

Рассчитываем критерий Фишера:

$$
Fp := \frac{SScp}{SSad} \qquad Fp = 20.4
$$

 $Fra6 = 10.128$ Табличное значение критерия Фишера при  $\alpha$  = 0,05,  $f_4$  = 3 и  $f_2$  = 1

Так как Fp > Fтаб, модель можно считать АДЕКВАТНОЙ.

# Приложение

| Вариант        | Значения параметров |                  |         |                 |        |                  |            |  |  |  |
|----------------|---------------------|------------------|---------|-----------------|--------|------------------|------------|--|--|--|
|                |                     | Исходные данные  |         | Зад. 2 и 5      | Зад. 6 |                  | Задание 10 |  |  |  |
|                | a, %                | $\mathbf{b}, \%$ | E,      | tzad,           | XZ     | X <sub>0</sub>   | xk         |  |  |  |
|                |                     |                  | Дж/моль | $\rm ^{\circ}C$ |        |                  |            |  |  |  |
| $\mathbf{1}$   | 11                  | 10               | 89000   | 530             | 0.74   | $\overline{0}$   | 60         |  |  |  |
| $\overline{2}$ | 5                   | 14               | 88800   | 540             | 0.80   | 64               | 90         |  |  |  |
| 3              | 11                  | 9                | 88600   | 550             | 0.85   | $\overline{0}$   | 50         |  |  |  |
| $\overline{4}$ | $\overline{7}$      | 11               | 88400   | 560             | 0.90   | $\overline{0}$   | 55         |  |  |  |
| 5              | 8                   | 10               | 88200   | 570             | 0.76   | $\overline{0}$   | 70         |  |  |  |
| 6              | 9                   | 8                | 88000   | 580             | 0.81   | 10               | 60         |  |  |  |
| $\overline{7}$ | 8                   | 13               | 87800   | 530             | 0.86   | 50               | 90         |  |  |  |
| 8              | 7.5                 | 12               | 89400   | 540             | 0.91   | 60               | 80         |  |  |  |
| 9              | 7                   | 10               | 89200   | 550             | 0.77   | 20               | 70         |  |  |  |
| 10             | 6                   | 13               | 89000   | 560             | 0.82   | 20               | 60         |  |  |  |
| 11             | 10                  | 6,7              | 88800   | 570             | 0.87   | 30               | 70         |  |  |  |
| 12             | 6                   | 12               | 88600   | 580             | 0.92   | 40               | 90         |  |  |  |
| 13             | 8                   | 9                | 88400   | 570             | 0.78   | 45               | 75         |  |  |  |
| 14             | 11                  | 8                | 88200   | 540             | 0.83   | 85               | 92         |  |  |  |
| 15             | 8                   | 11               | 88000   | 560             | 0.88   | 10               | 75         |  |  |  |
| Пример         | 7.5                 | 11,5             | 87800   | 550             | 0.75   | $\boldsymbol{0}$ | 64         |  |  |  |

*Таблица П1 – Варианты для выполнения лабораторной работы 1и5*

*Таблица П2 – Варианты для выполнения лабораторных работ 2 и 3*

| Вариант        | Значения параметров |                  |       |       |               |          |  |  |  |
|----------------|---------------------|------------------|-------|-------|---------------|----------|--|--|--|
|                | $P1$ , M $\Pi$ a    | $P2$ , M $\Pi$ a | $K_1$ | $k_2$ | <b>Н</b> , м  | $S, M^2$ |  |  |  |
|                |                     |                  |       |       | 6             |          |  |  |  |
|                | 2,0                 | 0,150            | 0,010 | 0,020 |               | 0,5      |  |  |  |
| $\overline{2}$ | 2,2                 | 0,145            | 0,012 | 0,018 | $\mathfrak b$ | 0,6      |  |  |  |
| 3              | 2,4                 | 0,140            | 0,014 | 0,016 |               | 0,7      |  |  |  |
|                | 2,6                 | 0,135            | 0,016 | 0,014 | 8             | 0,8      |  |  |  |
|                | 2,8                 | 0,130            | 0,018 | 0,012 |               | 0,9      |  |  |  |

|                | $\overline{2}$ | 3     | $\overline{4}$ | 5     | 6  | 7   |
|----------------|----------------|-------|----------------|-------|----|-----|
| 6              | 3,0            | 0,125 | 0,020          | 0,010 | 10 | 1,0 |
| $\overline{7}$ | 3,2            | 0,120 | 0,018          | 0,020 | 11 | 1,1 |
| 8              | 3,4            | 0,115 | 0,016          | 0,018 | 12 | 1,2 |
| 9              | 3,6            | 0,120 | 0,014          | 0,016 | 5  | 1,3 |
| 10             | 3,8            | 0,125 | 0,012          | 0,014 | 6  | 1,5 |
| 11             | 4,0            | 0,130 | 0,010          | 0,012 | 7  | 1,6 |
| 12             | 4,2            | 0,135 | 0,015          | 0,010 | 8  | 1,7 |
| 13             | 4,4            | 0,140 | 0,013          | 0,013 | 9  | 1,8 |
| 14             | 4,6            | 0,145 | 0,011          | 0,011 | 10 | 1,9 |
| 15             | 5,0            | 0,150 | 0,017          | 0,017 | 12 | 2,0 |
| Пример         | 2              | 0,115 | 0,01           | 0,02  | 8  | 1,0 |

*Продолжение таблицы П2*

*Таблица П3 – Варианты для выполнения лабораторной работы 4* 

|                | Значения параметров |         |       |                        |             |                    |                 |                 |  |  |
|----------------|---------------------|---------|-------|------------------------|-------------|--------------------|-----------------|-----------------|--|--|
| Вариант        | v1,                 | $v2$ ,  | F,    | Kt,<br>L,<br>drp,      |             |                    | $to1$ ,         | $to1$ ,         |  |  |
|                | $M^3/H$             | $M^3/H$ | $M^2$ | $\mathbf{M}\mathbf{M}$ | $\mathbf M$ | $Br/(M^2 \cdot K)$ | $\rm ^{\circ}C$ | $\rm ^{\circ}C$ |  |  |
| $\mathbf{1}$   | 1,5                 | 3,2     | 5,4   | 48                     | 36          | 530                | 80              | 5               |  |  |
| $\overline{2}$ | 1,6                 | 3,3     | 5,0   | 38                     | 42          | 550                | 81              | 6               |  |  |
| 3              | 1,7                 | 3,4     | 5,7   | 38                     | 48          | 630                | 82              | $\overline{7}$  |  |  |
| $\overline{4}$ | 1,8                 | 3,5     | 6,4   | 38                     | 54          | 650                | 83              | 8               |  |  |
| 5              | 1,9                 | 3,8     | 4,8   | 57                     | 27          | 640                | 84              | 9               |  |  |
| 6              | 2,0                 | 3,9     | 7,5   | 57                     | 42          | 700                | 85              | 10              |  |  |
| 7              | 2,1                 | 4,0     | 6,4   | 57                     | 36          | 680                | 86              | 11              |  |  |
| 8              | 2,2                 | 4,5     | 7,2   | 38                     | 60          | 660                | 87              | 12              |  |  |
| 9              | 2,1                 | 4,4     | 6,4   | 57                     | 36          | 640                | 86              | 11              |  |  |
| 10             | 2,0                 | 4,3     | 5,4   | 38                     | 45          | 620                | 85              | 10              |  |  |
| 11             | 1,9                 | 4,2     | 7,2   | 48                     | 48          | 600                | 84              | 9               |  |  |
| 12             | 1,8                 | 4,1     | 6,3   | 48                     | 42          | 580                | 83              | 8               |  |  |
| 13             | 1,7                 | 4,0     | 6,8   | 48                     | 45          | 560                | 82              | $\overline{7}$  |  |  |
| 14             | 1,6                 | 3,8     | 5,4   | 57                     | 30          | 540                | 81              | 6               |  |  |
| 15             | 1,5                 | 3,6     | 4,3   | 38                     | 36          | 520                | 79              | 5               |  |  |
| Пример         | 1.5                 | 3,0     | 6,0   | 48                     | 36          | 500                | 80              | 10              |  |  |

Ср1 = 2,75 кДж/кг·К – средняя теплоемкость раствора азотной кислоты;

Ср2 = 4,19 кДж/кг·К – средняя теплоемкость воды;

 $K_{\rm r}$  = 500 B $\rm \tau/m^2 \cdot K$ ;  $\rho_1$ =1335 k $\rm \tau/m^3$ ;  $\rho_2$ =1000 k $\rm \tau/m^3$ .

| Вариант        | Значения константы скорости реакции $k(1/c)$ от температуры $T(K)$ |         |        |        |        |         |  |  |
|----------------|--------------------------------------------------------------------|---------|--------|--------|--------|---------|--|--|
|                | 290                                                                | 300     | 310    | 320    | 330    | 340     |  |  |
| 1              | 0,01618                                                            | 0,0638  | 0,3150 | 0,7755 | 2,1097 | 4,5379  |  |  |
| $\overline{2}$ | 0,03786                                                            | 0,1493  | 0,7368 | 1,8140 | 4,9346 | 10,6140 |  |  |
| 3              | 0,00804                                                            | 0,0317  | 0,1565 | 0,3853 | 1,0482 | 2,2546  |  |  |
| $\overline{4}$ | 0,02692                                                            | 0,1063  | 0,5239 | 1,2899 | 3,5088 | 7,5473  |  |  |
| 5              | 0,03544                                                            | 0,1397  | 0,7729 | 1,6981 | 4,6192 | 9,9357  |  |  |
| 6              | 0,02130                                                            | 0,0840  | 0,4645 | 1,0205 | 2,4510 | 5,9710  |  |  |
| 7              | 0,00703                                                            | 0,0277  | 0,1367 | 0,3367 | 0,9161 | 1,9704  |  |  |
| 8              | 0,00861                                                            | 0,0339  | 0,1675 | 0,8080 | 1,7170 | 7,4740  |  |  |
| 9              | 0,01943                                                            | 0,0766  | 0,3780 | 1,8240 | 3,8760 | 16,8720 |  |  |
| 10             | 0,01062                                                            | 0,0719  | 0,3925 | 1,8918 | 4,0006 | 18,3582 |  |  |
| 11             | 0,00529                                                            | 0,0358  | 0,1954 | 0,9419 | 1,9918 | 9,1400  |  |  |
| 12             | 0,01031                                                            | 0,0698  | 0,3808 | 1,8354 | 3,8815 | 17,8114 |  |  |
| 13             | 0,00226                                                            | 0,0153  | 0,0835 | 0,4025 | 0,8512 | 3,906   |  |  |
| 14             | 0,00434                                                            | 0,01713 | 0,0848 | 0,4081 | 0,8678 | 3,7744  |  |  |
| 15             | 0,00639                                                            | 0,0252  | 0,1245 | 0,6124 | 1,2752 | 5,5561  |  |  |
| Пример         | 0,00426                                                            | 0,0168  | 0,0929 | 0,2041 | 0,4902 | 1,1942  |  |  |

*Таблица П4 – Варианты для выполнения лабораторной работы 6*

*Таблица П5 – Значения F-критерия Фишера при уровне значимости α=0,05*

| $f_I$                |        | $\overline{2}$ | 3      | 4      | 5      | 6      | 8      | 12     | 24     | $\infty$ |
|----------------------|--------|----------------|--------|--------|--------|--------|--------|--------|--------|----------|
| $\sqrt{\hbox{}}_{2}$ |        |                |        |        |        |        |        |        |        |          |
|                      | 161,45 | 199,50         | 215,72 | 224,57 | 230,17 | 233,97 | 238,89 | 243,91 | 249,04 | 254,32   |
| $\overline{2}$       | 18,5   | 19,00          | 19,16  | 19,25  | 19,30  | 19,33  | 19,37  | 19,41  | 19,45  | 19,50    |
| 3                    | 10,13  | 9,55           | 9,28   | 9,12   | 9,01   | 8,94   | 8,84   | 8,74   | 8,64   | 8,53     |
| $\overline{4}$       | 7,71   | 6,94           | 6,59   | 6,39   | 6,26   | 6,16   | 6,04   | 5,91   | 5,77   | 5,63     |
| 5                    | 6,61   | 5,79           | 5,41   | 5,19   | 5,05   | 4,95   | 4,82   | 4,68   | 4,53   | 4,36     |
| 6                    | 5,99   | 5,14           | 4,76   | 4,53   | 4,39   | 4,28   | 4,15   | 4,00   | 3,84   | 3,67     |
| 7                    | 5,59   | 4,74           | 4,35   | 4,12   | 3,97   | 3,87   | 3,73   | 3,57   | 3,41   | 3,23     |
| 8                    | 5,32   | 4,46           | 4,07   | 3,84   | 3,69   | 3,58   | 3,44   | 3,28   | 3,12   | 2,93     |
| 9                    | 5,12   | 4,26           | 3,86   | 3,63   | 3,48   | 3,37   | 3,23   | 3,07   | 2,90   | 2,71     |
| 10                   | 4,96   | 4,10           | 3,71   | 3,48   | 3,33   | 3,22   | 3,07   | 2,91   | 2,74   | 2,54     |
| 11                   | 4,84   | 3,98           | 3,59   | 3,36   | 3,20   | 3,09   | 2,95   | 2,79   | 2,61   | 2,40     |
| 12                   | 4,75   | 3,88           | 3,49   | 3,26   | 3,11   | 3,00   | 2,85   | 2,69   | 2,50   | 2,30     |
| 13                   | 4,67   | 3,80           | 3,41   | 3,18   | 3,02   | 2,92   | 2,77   | 2,60   | 2,42   | 2,21     |
| 14                   | 4,60   | 3,74           | 3,34   | 3,11   | 2,96   | 2,85   | 2,70   | 2,53   | 2,35   | 2,13     |
| 15                   | 4,54   | 3,68           | 3,29   | 3,06   | 2,90   | 2,79   | 2,64   | 2,48   | 2,29   | 2,07     |

### <span id="page-50-0"></span>Лабораторная работа №7 Знакомство с пакетом МАТLАВ и его приложением Simulink

Одним из индустриальных стандартов является пакет Matlab с широко развитыми дополнениями, из которых **Simulink** наиболее приспособлен для анализа и синтеза различных систем.

Пакет Simulink со своими дополнениями - основной инструмент изучения различных электромеханических систем. Практически нет ни одной задачи связанной с исследованием систем электропривода, которую нельзя было бы решить в этом пакете.

Simulink предоставляет исследователю самые различные возможности, начиная от структурного (математического) представления системы и кончая генерированием кодов для программирования микропроцессора в соответствии со структурной схемой модели.

Simulink - это интерактивная система для моделирования динамических систем. Она представляет собой среду, которая позволяет моделировать процесс путем перетаскивания блоков диаграмм на экране и их манипуляцией.

Simulink линейными. нелинейными, работает  $\mathbf{c}$ непрерывными, дискретными, многомерными системами.

Основные средства для моделирования и анализа, имеющиеся в пакете Simulink:

- обширная библиотека блоков для создания линейных и нелинейных, дискретных и непрерывных, гибридных моделей;

- иерархическая структура моделей с неограниченной вложенностью;

- скалярные и векторные связи;
- средство для создания пользовательских блоков и библиотек;
- интерактивное моделирование с "живым" отображением на экране;
- семь методов интегрирования с фиксированным и переменным шагом;
- линеаризация;
- определение точек равновесия;
- различные способы вывода на экран и библиотека входных сигналов.

Программа Simulink является приложением к пакету MATLAB. При моделировании с использованием Simulink реализуется принцип визуального программирования, в соответствии с которым пользователь на экране из библиотеки стандартных блоков создает модель устройства и осуществляет расчеты.

Simulink является достаточно самостоятельным инструментом MATLAB и при работе с ним не требуется знать сам **MATLAB** и остальные его приложения. С другой стороны доступ к функциям **MATLAB** и другим его инструментам остается открытым и их можно использовать в Simulink. При моделировании пользователь может выбирать метод решения дифференциальных уравнений, а также способ изменения модельного времени (с фиксированным или переменным шагом). В ходе моделирования имеется возможность следить за процессами, происходящими в системе. Для этого используются специальные устройства наблюдения, входящие в состав библиотеки

**Simulink**. Результаты моделирования могут быть представлены в виде графиков или таблиц. Имеются обширные библиотеки блоков для разных областей применения. При работе с Simulink пользователь имеет возможность модернизировать библиотечные блоки, создавать свои собственные, а также составлять новые библиотеки блоков. Simulink позволяет пополнять библиотеки блоков с помощью подпрограмм, написанных на языке **MATLAB**,  $C + +$ , и **Fortran**.

#### 3.1. Создание модели

Для создания модели в среде Simulink необходимо последовательно выполнить ряд действий:

1. Создать новый файл модели с помощью команды File/New/Model.

2. Расположить блоки в окне модели.

3. Если требуется, изменить параметры блоков.

4. После установки на схеме всех блоков из требуемых библиотек нужно выполнить соединение элементов схемы.

#### **Установка параметров расчета и его выполнение**

Перед выполнением расчетов необходимо предварительно задать параметры расчета. Задание параметров расчета выполняется в панели управления меню **Simulation/Parameters**.

Окно настройки параметров расчета имеет 4 вкладки:

1. **Solver** (Расчет) – Установка параметров расчета модели.

2. **Workspace I/O** (Ввод/вывод данных в рабочую область) – Установка параметров обмена данными с рабочей областью **MATLAB**.

3. **Diagnostics** (Диагностика) – Выбор параметров диагностического режима.

4. **Advanced** (Дополнительно) – Установка дополнительных параметров.

#### **Solver**

Установка параметров расчета модели выполняется с помощью элементов управления, размещенных на вкладке **Solver**. Эти элементы разделены на три группы:

**1. Simulation time** (Интервал моделирования):

Время расчета задается указанием начального (**Start time**) и конечного (**Stop time**) значений времени расчета.

**2. Solver options** (Параметры расчета):

При выборе параметров расчета необходимо указать способ

моделирования (**Type**) и метод расчета нового состояния системы. Для параметра **Type** доступны два варианта – c фиксированным (**Fixed-step**) или с переменным (**Variable-step**) шагом. Как правило, **Variable-step** используется для моделирования непрерывных систем, a **Fixed-step** – для дискретных. Список методов расчета нового состояния системы содержит несколько вариантов. Вариант **discrete** используется для расчета дискретных систем. Остальные методы используются для расчета непрерывных систем.

#### **Diagnostics**

Вкладка **Diagnostics** позволяет изменять перечень диагностических сообщений, выводимых **Simulink** в командном окне **MATLAB**, а также устанавливать дополнительные параметры диагностики модели.

Сообщения об ошибках или проблемных ситуациях, обнаруженных

**Simulink** в ходе моделирования и требующих вмешательства разработчика,

выводятся в командном окне **MATLAB**. Исходный перечень таких ситуаций и вид реакции на них приведен в списке на вкладке **Diagnostics**. Разработчик может указать вид реакции на каждое из них, используя группу

переключателей в поле **Action**:

**None** – игнорировать,

**Warning** – выдать предупреждение и продолжить моделирование,

**Error** – выдать сообщение об ошибке и остановить сеанс моделирования.

#### **Выполнение расчета**

Запуск расчета выполняется с помощью выбора пункта меню **Simulation/Start**.

Процесс расчета можно завершить досрочно, выбрав пункт меню **Simulation/Stop** или инструмент.

Расчет также можно остановить (**Simulation/Pause**) и затем продолжить

#### (**Simulation/Continue**).

**Simulink** содержит специальный блок – **Differential Equation Editor** (редактор дифференциальных уравнений). С помощью этого блока можно задавать системы дифференциальных уравнений в явной форме и выполнять их решение.

Вызов редактора выполняется вводом команды **dee** в окне **MATLAB**. Использование редактора рассмотрим на примере расчета переходных процессов в последовательном колебательном контуре. Задача заключается в нахождении тока, протекающего в электрической цепи и напряжения на конденсаторе C после замыкания ключа. Схема цепи показана на рис. 3.1. Начальные условия полагаем нулевыми (ток в цепи отсутствует, и конденсатор не заряжен).

![](_page_52_Figure_3.jpeg)

Предварительно составляем систему дифференциальных уравнений, описывающую электрическую цепь,

$$
e = L\frac{di}{dt} + R \cdot i + u_c, \ i = c\frac{du_c}{dt},
$$

где  $i$  – ток в цепи,  $u_c$  – напряжение на конденсаторе. Записываем данную систему уравнений в явной форме

$$
\frac{di}{dt} = (e - R \cdot i - u_C)/L, \ \frac{du_C}{dt} = \frac{1}{C}i.
$$

Вводим «машинные» переменные

 $i \rightarrow x(1)$ ,  $u_c \rightarrow x(2)$ ,  $e \rightarrow u(1)$ .

В итоге система уравнений примет вид

$$
\frac{dx(1)}{dt} = (u(1) - R \cdot x(1) - x(2))/L, \quad \frac{dx(2)}{dt} = \frac{1}{C}x(1).
$$

Введение «машинных» переменных связано с тем, что редактор дифференциальных уравнений требует задавать в виде векторов входные воздействия (u) и переменные состояния (x), и имена этих векторов жестко заланы

После получения системы дифференциальных уравнений Ć использованием «машинных» переменных необходимо запустить редактор дифференциальных уравнений и ввести систему дифференциальных уравнений, начальные условия, а также алгебраические уравнения для расчета выходных сигналов (в рассматриваемой задаче выходные переменные равны переменным состояния - x(1), x(2)). Также необходимо указать размерность вектора входного сигнала (# of inputs  $-1$ ).

#### **1. Источник постоянного сигнала Constant.**

Назначение:

Задает постоянный по уровню сигнал.

Параметры:

1. **Constant value** – Постоянная величина.

2. **Interpret vector parameters as 1-D** – Интерпретировать вектор параметров как одномерный (при установленном флажке).

Значение константы может быть числом, вычисляемым выражением, вектором или матрицей.

### **2. Источник синусоидального сигнала Sine Wave.**

Назначение:

Формирует синусоидальный сигнал с заданной частотой, амплитудой, фазой и смещением.

Для формирования выходного сигнала блоком могут использоваться два алгоритма. Вид алгоритма определяется параметром **Sine Type** (способ формирования сигнала):

- **Time-based** – По текущему времени.

- **Sample-based** – По величине шага модельного времени.

### **3. Источник линейно изменяющегося воздействия Ramp.**

Назначение:

Формирует линейный сигнал вида **y = Slope**⋅**time + Initial value**. Параметры:

1. **Slope** – Скорость изменения выходного сигнала.

2. **Start time** – Время начала формирования сигнала.

3. **Initial value** – Начальный уровень сигнала на выходе блока.

### **4. Генератор ступенчатого сигнала Step.**

Назначение:

Формирует ступенчатый сигнал.

Параметры:

- 1. **Step time**  Время наступления перепада сигнала (с).
- 2. **Initial value**  Начальное значение сигнала.
- 3. **Final value**  Конечное значение сигнала.

### **5. Генератор сигналов Signal Generator .**

Назначение:

Формирует один из четырех видов периодических сигналов:

- **sine**  Синусоидальный сигнал.
- **square**  Прямоугольный сигнал.
- **sawtooth**  Пилообразный сигнал.

- **random** – Случайный сигнал.

#### **Sinks – приемники сигналов**

### **1. Осциллограф Scope.**

Назначение:

Строит графики исследуемых сигналов в функции времени. Позволяет наблюдать за изменениями сигналов в процессе моделирования.

Для того, чтобы открыть окно просмотра сигналов, необходимо выполнить двойной щелчок левой клавишей «мыши» на изображении блока. Это можно сделать на любом этапе расчета (как до начала расчета, так и после него, а также во время расчета). В том случае, если на вход блока поступает векторный сигнал, то кривая для каждого элемента вектора строится отдельным цветом.

#### **2. Осциллограф Floating Scope.**

Осциллограф **Floating Scope**, по сути, есть обычный осциллограф **Scope**, переведенный в «свободный» режим.

В этом режиме блок осциллографа не имеет входов, а выбор

отображаемого сигнала осуществляется с помощью инструмента (**Signal selection**) панели инструментов.

#### **3. Графопостроитель ХУ Graph.**

Назначение:

Строит график одного сигнала в функции другого (график вида Y(X)). Параметры:

1. **x-min** – Минимальное значение сигнала по оси X.

2. **x-max** – Максимальное значение сигнала по оси X.

3. **y-min** – Минимальное значение сигнала по оси Y.

4. **y-max** – Максимальное значение сигнала по оси Y.

5. **Sample time** – шаг модельного времени.

Назначение:

Отображает значение сигнала в виде числа.

Параметры:

1. **Format** – формат отображения данных. Параметр **Format** может принимать следующие значения:

- **short** – 5 значащих десятичных цифр.

- **long** – 15 значащих десятичных цифр.

- **short\_e** – 5 значащих десятичных цифр и 3 символа степени десяти.

- **long\_e** – 15 значащих десятичных цифр и 3 символа степени десяти.

- **bank** – «денежный» формат. Формат с фиксированной точкой и двумя десятичными цифрами в дробной части числа.

2. **Decimation** – кратность отображения входного сигнала. При

**Decimation=1** отображается каждое значение входного сигнала, при

**Decimation=2** отображается каждое второе значение и т. д.

3. **Sample time** – шаг модельного времени. Определяет дискретность отображения данных.

4. **Floating display** (флажок)– перевод блока в «свободный» режим.

В данном режиме входной порт блока отсутствует, а выбор сигнала для отображения выполняется щелчком левой клавиши «мыши» на соответствующей лини связи.

# <span id="page-55-0"></span>Лабораторная работа №8 Моделирование двигателя постоянного тока в среде МАТLАВ и получение графиков переходных процессов при пуске и торможении.

Цель работы: моделирование двигателя постоянного тока в среде МАТLAB, получение навыков построения динамических характеристик при ненулевых начальных условиях.

#### 1 Общие сведения и рекомендации

Электрические машины постоянного тока представляют собой электромеханические преобразователи (ЭМП) электрической энергии в механическую и наоборот и подчиняются общим законам электромеханического преобразования энергии.

Принципиальная электрическая схема двигателя изображена на рисунке 1.1, где показаны: обмотка дополнительных полюсов (ДП), компенсационная обмотка (КО), являющиеся вспомогательными в машине, поэтому при математическом описании принимаются во внимание только их электрические параметры. Влияние вихревых токов в крупных машинах при изменении магнитного потока учитывается обмоткой ОВТ.

К числу основных обмоток, участвующих в электромеханическом преобразовании энергии, относятся обмотка якоря (ОЯ) и обмотка возбуждения (ОВ).

![](_page_55_Figure_6.jpeg)

Рисунок 2.1 - Принципиальная электрическая схема двигателя постоянного тока независимого возбуждения

Физические процессы, протекающие в цепи якоря, описываются следующим уравнением:

$$
U_{\underline{s}} = R_{\underline{s}u_s} \cdot I_{\underline{s}} + k \cdot \Phi \cdot \omega \tag{1.1}
$$

где  $R_{\overline{a}u_x} = R_a + R_{\partial n} + R_{k\sigma}$  – активное сопротивление цепи якоря, Ом;  $L_{\overline{a}u_x} = L_a + L_{\partial n} + L_{\kappa\sigma}$  – индуктивность цепи якоря, Гн;  $\Phi$  - магнитный поток обмотки возбуждения, Вб;  $k = p_n \cdot N/(2 \cdot \pi \cdot a)$  – конструктивный коэффициент;  $p_n$  – число пар полюсов; N – число активных проводников; а - число пар параллельных ветвей обмотки якоря;  $\omega$  - угловая скорость якоря,  $c^{-1}$ .

Уравнение механического движения электродвигателя имеет вид:

$$
M - M_c = J \cdot d\omega/dt \tag{1.2}
$$

где М,  $M_c$  – соответственно момент двигателя и статический момент, приведенный к валу двигателя,  $H \cdot w$ ;  $J$  – момент инерции двигателя, кг $\cdot w^2$ .

#### **2 Задание для домашней подготовки**

1. Изучить возможности и правила работы с комплектом программных средств MATLAB+Simulink+пакеты расширения.

2. Выбрать двигатель постоянного тока независимого возбуждения (ДПТ НВ), руководствуясь данными таблицы 1.

3. Для выбранного двигателя составить математические модели, описывающие его динамику в режимах пуска и изменения нагрузки.

4. Изучить теоретический материал по математическому моделированию двигателя постоянного тока независимого возбуждения, по динамической механической характеристике ДПТ НВ и динамической жесткости.

![](_page_56_Figure_5.jpeg)

Рисунок 2.2 – Вариант модели ДПТ с НВ для исследования переходных процессов при пуске

![](_page_57_Figure_0.jpeg)

Рисунок 2.3 – Вариант модели ДПТ с НВ для исследования динамического торможения

![](_page_57_Figure_2.jpeg)

Рисунок2.4 – Вариант модели пускового реостата

#### **3 Задание к лабораторной работе**

- 1. Составить схему модели ДПТ с НВ.
- 2. Рассчитать переходные процессы пуска ДПТ с НВ.

3. Рассчитать сопротивление динамического торможения, обеспечивающее двукратное ограничение тока якоря.

- 4. Составить схему модели динамического торможения ДПТ с НВ.
- 5. Составить схему для торможения ДПТ с НВ противовключением.
- 6. Составить модель реостатного пуска ДПТ с НВ.
- 7. Рассчитать переходные процессы при ступенчатом пуске ДПТ с НВ.
- 8. Сделать выводы по работе.

#### **4 Содержание отчета**

- Отчет должен содержать:
- 1. Цель работы.
- 2. Схему модели ДПТ с НВ.
- 3. Схему модели ДПТ с НВ при динамическом торможении.

4. Схему модели ДПТ с НВ при реостатном пуске.

5. Схему модели ДПТ с НВ при торможении противовключением.

6. Результаты расчета (требуемые графики функций и таблицы результатов расчета требуемых величин).

7. Выводы по работе.

#### **5 Контрольные вопросы**

1. Назначение, основные возможности и область применения программных средств MATLAB, Simulink и пакетов расширения.

2. Физический смысл частотных и временных характеристик.<br>3. Охарактеризуйте каналы управления ЛПТ НВ на осно

3. Охарактеризуйте каналы управления ДПТ НВ на основе полной структурной схемы двигателя и при *Ф=const*.

4. Как влияют параметры цепи якоря на динамическую механическую характеристику?

5. Как влияют параметры цепи якоря на динамическую жесткость механической характеристики ДПТ НВ?

### <span id="page-59-0"></span>Лабораторная работа №9 Метод наименьших квадратов при идентификации параметров объекта и при сравнении различных объектов.

Цель работы: овладение процедурой определения по кривой разгона коэффициентов дифференциального уравнения объекта второго порядка методом наименьших квадратов на  $\Pi$ **BRM** 

#### 1. ТЕОРЕТИЧЕСКОЕ ВВЕДЕНИЕ

В основе современных методов анализа, проектирования и расчета автоматических систем регулирования (АСР) лежит использование моделей, которые описывают свойства и характеристики систем, существенные для решаемых задач управления. Естественно, что процедура формирования соответствующих моделей входит как неотъемлемая составная часть в любую, связанную с АСР, разработку, а достоверность и качество используемых моделей в значительной мере определяют успех всей дальнейшей работы.

Традиционными, идущими от классической физики, являются аналитические методы построения моделей, основанные на наиболее общих физических закономерностях: законах законах Ньютона, законах Кирхгофа и др. Однако, по мере усложнения сохранения. решаемых задач, расширения круга и увеличения размерности объектов, процессов и систем только аналитическое построение моделей все чаще оказывалось затруднительным ИЛИ НЕВОЗМОЖНЫМ.

Это явилось объективным стимулом возникновения  $\mathbf{M}$ быстрого развития идентификации, как специальной методики построения моделей реальных объектов и систем по результатам их экспериментального исследования.

В ГОСТ 20913-75 "Автоматизированные системы управления технологическими процессами. Стадии создания" приводится следующее определение задачи идентификации:

### .<br>Идентификацией называется " определение параметров и структуры математической модели, обеспечивающих наилучшее совпадение выходных координат модели и процесса при одинаковых входных воздействиях".

Отсюда следует, что процедура идентификации распадается на следующие три этапа:

модели на основании имеющейся априорной информации об исследуемом процессе и некоторых эвристических соображений.

• Выбор критерия близости объекта и модели, основанный на специфике задачи.

• Определение параметров модели, оптимальных с точки зрения выбранного критерия близости.

Таким образом, при выбранной структуре модели задача идентификации представляет собой типично экстремальную задачу, и для ее решения можно с успехом использовать мощный аппарат теории задач такого рода. Следует заметить, что при сегодняшнем состоянии данной теории наиболее просто решаются выпуклые одноэкстремальные задачи. Это накладывает ограничения на выбор критерия адекватности объекта и модели.

Выбор структуры модели определяется априорной информацией об исследуемом процессе, а также требованиями к точности моделирования и реализуемостью вычислений, ограниченной размерностью задачи.

Идентификация предполагает, во-первых, использование априорной информации об объекте при определении структуры модели (структурная идентификация) и, во-вторых, обработку данных измерения для получения необходимой апостериорной информации (параметрическая идентификация).

Структуру модели выбирают на основе широко используемого в инженерной практике анализа и расчета реальных систем - класса линейных и линеаризованных уравнений.

В достаточно общем виде динамическая характеристика объекта с сосредоточенными параметрами и с одним входным сигналом  $x_{Bx}(t)$  и выходным сигналом  $x_{Bb}$ (t) описывается обыкновенным дифференциальным уравнением с постоянными коэффициентами:

$$
a_n \frac{d^n x_{\text{max}}(t)}{dt^n} + a_{n-1} \frac{d^{n-1} x_{\text{max}}}{dt^{n-1}} + \dots + a_1 \frac{dx_{\text{max}}(t)}{dt} + a_0 x_{\text{max}} =
$$
  
=  $b_m \frac{d^m x(t-\tau)}{dt^m} + b_{m-1} \frac{d^{m-1} x_{\text{max}}(t-\tau)}{dt^{m-1}} + \dots + b_1 \frac{dx_{\text{max}}(t-\tau)}{dt} + b_0 x_{\text{max}}(t-\tau),$  (1)

с начальными условиями

$$
\frac{d^{n-1}x_{\text{bhx}}}{dt}\Big|_{t=0} = x_{\text{bhx}}^{n-1}(0),..., \frac{dx_{\text{bhx}}}{dt}\Big|_{t=0} = x_{\text{bhx}}^{(t)}(0); x_{\text{bhx}}(0) = x^{(0)}_{\text{bhx}}(0)
$$
\n
$$
u \text{ saqahh bmu } \text{d}y\text{hku u smu } x_{\text{bx}}(t),...,\frac{d^{m}x_{\text{bx}}(t)}{dt^{m}}
$$
\n(2)

В физически реализуемых системах порядок левой части уравнения больше или равен порядку правой части уравнения, т.е, n > m. Параметр  $\tau$  - постоянная величина, называемая временем запаздывания.

Для единообразия при последующей обработке (например, графическом выводе) входные и выходные величины в уравнении (1) записываются в виде отношений с диапазоном изменения от 0 до 1:

$$
x_{_{\text{BX}}}(t) = \frac{x_{_{\text{BX}}}(t) - x_{_{\text{BX}}}^{\text{HOM}}(0)}{x_{_{\text{BX}}}^{\text{HOM}}(\infty) - x_{_{\text{BX}}}^{\text{HOM}}(0)}, \qquad x_{_{\text{BMX}}}(t) = \frac{x_{_{\text{BLX}}}(t) - x_{_{\text{BLX}}}^{\text{HOM}}(0)}{x_{_{\text{BLX}}}^{\text{HOM}}(\infty) - x_{_{\text{BLX}}}^{\text{HOM}}(0)},
$$

где  $x_{\text{px}}(t)$ ,  $x_{\text{bb}x}(t)$  - текущие абсолютные значения экспериментально снятых входного и выходного сигналов;

 $x^{HOM}$  (0),  $x^{HOM}$  ( $\infty$ ) - номинальные значения, соответствующие измеряемым величинам в равновесном (установившемся) состоянии.

В этом случае постоянные коэффициенты  $a_n$ ,  $a_{n-1}$ , ...,  $a_0$ ,  $b_m$ ,  $b_{m-1}$ , ...,  $b_0$ , подлежащие определению, безразмерны или имеют размерность времени в степени, равной порядку производной соответствующего сигнала.

Предполагается, что класс функций х<sub>вых</sub>(t) во временной области ограничен функциями, описывающими устойчивые процессы. Последнее условие не является слишком жестким, поскольку, например, при  $x_{\text{max}}(t) \rightarrow 1$ , когда  $t \rightarrow \infty$ , можно  $\{1-x_{\text{max}}(t)\} \rightarrow 0$  при  $t \rightarrow \infty$ рассматривать как функцию.

Из уравнения (1), при предположении, что начальные условия (2) нулевые, можно получить уравнения статики объекта, приравняв в нем все производные к нулю.

Оно имеет вил:

$$
X_{\rm \scriptscriptstyle 6bIX}(\infty) = K \cdot X_{\rm \scriptscriptstyle ex}(\infty),
$$

где K = const - коэффициент усиления или коэффициент передачи системы.

Значение К, так же как и время запаздывания т, можно получить из графика экспериментально снятой кривой разгона. Тогда можно исследовать объект без запаздывания т, смещая шкалу времени вправо на величину т.

Таблица 1 - Факторы, влияющие на выбор метода идентификации конкретного технологического объекта управления и математического аппарата для описания его модели

![](_page_61_Picture_16.jpeg)

![](_page_62_Picture_86.jpeg)

6. Выбор метода идентификации конкретного технологического объекта управления (ТОУ) и математического аппарата для описания его модели определяется рядом факторов, важнейшие из которых приведены в таблице 1.

Метод наименьших квадратов позволяет определять оптимальные, в смысле максимального значения адекватности, коэффициенты передаточной функции объекта управления по его кривой разгона.

Многие непрерывные объекты управления могут быть описаны с достаточной для практики точностью дифференциальным уравнением второго порядка вида:

$$
a_2 \frac{d^2 x}{dt^2} + a_1 \frac{dx}{dt} + x = b_1 \frac{df}{dt} + f,
$$
 (3)

где a<sub>1</sub>, a<sub>2</sub>, b<sub>1</sub> - коэффициенты, зависящие от параметров объектов;

х - выходная (регулируемая) величина;

f - входное воздействие.

Умножим обе части уравнения (3) на dt и проинтегрируем от 0 до t ( t - произвольный момент времени):

$$
a_2 \int_0^t \frac{d^2x}{dt^2} dt + a_1 \int_0^t \frac{dx}{dt} dt + \int_0^t x \cdot dt = b_1 \int_0^t \frac{df}{dt} dt + \int_0^t f \cdot dt.
$$

Получим:

$$
a_2 \cdot \left(\frac{dx}{dt} - \dot{x}(0)\right) + a_1 \cdot (x - x(0)) + \int_0^t x \cdot dt = b_1 \cdot (f(t) - f(0)) + \int_0^t f \cdot dt. \tag{4}
$$

Так как в начальный момент

 $x(0) = 0$ ,  $f(t) = 1$ ,  $f(0) = 1$ 

(ввиду того, что переходная функция получается в результате единичного воздействия на вход объекта управления), то коэффициент  $b_1$  выпадает из рассмотрения и уравнение (4) принимает вид:

$$
a_2 \cdot \left(\frac{dx}{dt} - x(0)\right) + a_1 \cdot x + \int_0^t x \cdot dt = \int_0^t f \cdot dt \tag{5}
$$

Введем обозначения:

$$
x_1 = \int_0^t x \cdot dt; \qquad f_1 = \int_0^t f \cdot dt \tag{6}
$$

7. Тогда получим

$$
a_2 \cdot (\frac{dx}{dt} - x(0)) + a_1 \cdot x + x_1 = f_1 \tag{7}
$$

Умножим обе части уравнения (7) на dt и проинтегрируем еще раз по dt от 0 до t. Тогда с учетом начальных условий будем иметь:

$$
a_2 \cdot (x - x(0) \cdot t) + a_1 \int_0^t x \cdot dt + \int_0^t x_1 \cdot dt = \int_0^t f_1 \cdot dt \tag{8}
$$

Введем обозначения:

 $t$ :

$$
x_2 = \int_0^t x_1 \cdot dt; \qquad f_2 = \int_0^t f_1 \cdot dt; \qquad x_3 = x - x(0) \cdot t. \tag{9}
$$

Теперь получим следующее соотношение, справедливое для любого момента времени

$$
a_2 \cdot x_3 + a_1 \cdot x_1 + x_2 = f_{2(10)}
$$

Коэффициент b1 определяется по формуле

$$
b_1 = a_2 \cdot x(I)(16)
$$

где  $\dot{x}(i)$  – начальное значение производной переходной фунции, определяемое по экспериментальной кривой разгона.

Показатель адекватности найденной математической модели (передаточной функции) определяется расхождением между переходной функцией, рассчитанной по модели и экспериментальной кривой разгона. Чем меньше расхождение, тем выше показатель алекватности.

В качестве показателя адекватности математической модели принимается выражение:

$$
AQ = 1 - \frac{\sum_{k=1}^{N} |x(k) - x_n(k)|}{\sum_{k=1}^{N} |x(k)|} (17)
$$

При таком выборе чем меньше отношение среднего значения модуля отклонения к среднему значению модуля ординат кривой разгона, тем выше показатель адекватности. В пределе, когда ординаты переходной функции, рассчитанные по модели, совпадают с дискретными ординатами кривой разгона, показатель адекватности становится равным единице. Во всех остальных случаях он меньше единицы.

По-видимому, показатель адекватности не меньше 0.95 может считаться приемлемым для инженерных расчетов.

Уравнения динамики описывают поведение объекта в переходном режиме, то есть показывают характер изменения выходных величин y(t) во времени при изменении входных величин  $x(t)$ .

Переходные процессы в линеаризованных производственных объектах по каждому входному воздействию x(t) могут быть представлены:

дифференциальными уравнениями

$$
a_n \frac{d^n y(t)}{dt^n} + a_{n-1} \frac{d^{n-1} y(t)}{dt^{n-1}} + \dots + a_0 y(t) =
$$
  
=  $b_m \frac{d^m x(t)}{dt^m} + b_{m-1} \frac{d^{m-1} x(t)}{dt^{m-1}} + \dots + b_0 x(t)$  (18)

передаточными функциями

$$
W(p) = \frac{Y(p)}{X(p)} = \frac{\int_{0}^{\infty} y(t)e^{-pt}dt}{\int_{0}^{t} x(t)e^{-pt}dt} = \frac{b_{m}p^{m} + b_{m-1}p^{m-1} + ... + b_{0}}{a_{n}p^{n} + a_{n-1}p^{n-1} + ... + a_{0}} \tag{19}
$$

амплитудно-фазовыми характеристиками

$$
W(j\omega) = \frac{Y(j\omega)}{X(j\omega)} = \frac{\int_{0}^{i} y(t)e^{-i\omega t}dt}{\int_{0}^{t} x(t)e^{-j\omega t}dt} = A(\omega)e^{-j\theta(\omega)}
$$
(20)

где  $a_n$ ,  $a_{n-1}$ , ...,  $a_0$ ,  $b_m$ ,  $b_{m-1}$ , ...,  $b_0$  – постоянные коэффициенты,

 $X(p)$ ,  $Y(p)$  – преобразованные по Лапласу,

 $X(w)$  и  $Y(w)$  – преобразованные по Фурье входная  $x(t)$  и выходная  $y(t)$  величины объекта:

A(w) - амплитудно-частотная харакеристика;

φ(w) - фазо-частотная характеристика объекта.

 $\Pi$ ри экспериментальном исследовании динамики промышленных объектов уравнения и передаточные функции чаще всего определяются при диффференциальные aпериодических воздействиях по переходным функциям h(t), а амплитудно-фазовые характеристики - путем регистрации установившихся периодических колебаний входных и выхолных величин.

#### Определение динамических характеристик по переходным функциям

Переходной функцией объекта h(t) называется кривая изменения выходной величины  $x(t)$ , то есть когда

$$
x(t) = \begin{cases} x_0 + A, npu \ t \ge 0; \\ x_0, npu \ t < 0. \end{cases}
$$
 (21)

где A - постоянная величина;

 $x_0$  – начальное значение входной величины при  $t = 0$ .

Экспериментальное определение переходной функции осуществляется при условии, что при  $t \le 0$  выходная величина  $y(t) = y_0 = const$  и все производные равны 0 при  $t \le 0$ .

Если объект линейный, то выбор начальных значений хо и уо не влияет на его динамические свойства и поэтому принимают  $x_0 = y_0 = 0$  и ступенчатую функцию определяют как изменение входной величины по закону

$$
x(t) = \begin{cases} A, nput \ge 0, \\ 0, nput < 0, \end{cases}
$$
 (22)

переходную **функцию**  $h(t)$ рассматривают a как решение независимого диффференциального уравнения, описывающего динамические свойства объекта при нулевых начальных условиях и ступенчатом возмущении.

Переходная функция h(t) связана интегральным соотношением с импульсной ( весовой ) функцией  $g(t)$ :

$$
h(t) = \int_{0}^{\infty} g(t)dt
$$
 (23)

Импульсная функция g(t) объекта – это кривая изменения во времени выходной величины  $y(t)$  при входном возмущении типа дельта-функции  $\delta(t)$ :

$$
\delta(t) = \begin{cases} \infty, nput = 0, \\ 0, nput \neq 0, \end{cases}
$$
 (24)

Преобразование по Лапласу дельта-функции L{ $\delta(t)$ } = 1, поэтому L{g(t)} = W(p), то есть является передаточной функцией объекта.

Экспериментально  $g(t)$ найти невозможно, но ее МОЖНО вычислить путем дифференцирования переходной функции:

$$
g(t) = \frac{dh(t)}{dt}.
$$
 (26)

Лля экспериментального определения переходной функции объект выводят в установившееся состояние, при котором выходная величина  $y(t) = y_0 = \text{const}$ , а  $y'(t)$  и  $y''(t)$ равны 0 и наносят испытательное воздействие требуемой формы, например, ступенчатый скачкообразный сигнал с амплитудой А. С момента нанесения возмущения производится регистрация выходной величины y(t) и записи основных возмущающих величин объекта. Регистрация выходной величины идет до тех пор, пока она не прекратит свое изменение, а при наличии в объекте интегрирующих элементов - после установления постоянной скорости интегрирования y(t). Для проверки линейности объекта в динамике подобные эксперименты ПООВОЛЯТСЯ несколько раз При различных знаках  $\mathbf{M}$ амплитулах апериодических входных воздействий. Максимальное значение амплитуды испытательного сигнала выбирается с учетом ограничений технологическими условиями и нелинейности статической характеристики, а минимальное - с учетом уровня действующих помех и класса точности измерительной аппаратуры.

Аналогично снимаются экспериментальные кривые при входном воздействии типа прямоугольный импульс или прямоугольная волна, которые можно преобразовать в переходные функции. С целью идентификации переходные функции, полученные при различных величинах испытательного сигнала, перестраиваются в единичные переходные функции  $h_i(t)$ :

$$
h_i^{0}(t) = \frac{h_i(t)}{A_i} \, (27)
$$

Если разброс между функциями  $h^0(t)$  соизмерим с точностью измерения величин  $x(t)$  и v(t), то для математической обработки выбирается одна из переходных функций. В противном случае производится усреднение  $h_i^0$  (t) по множеству номеров i, то есть определяется усредненная единичная переходная функция  $h^{0}(t)$ :

$$
h^{0}(t) = \frac{1}{n} \sum_{i=1}^{n} h_{i}^{0}(t) . (28)
$$

Если экспериментальная кривая будет сильно искажена помехами, то есть измерительным прибором зарегистрирована не выходная величин на y(t), а сумма ее с некоторой помехой  $z(t) = h(t) + n(t)$ , то для определения истинной  $h(t)$  производится сглаживание функции z(t).

В инженерной практике используются различные методы обработки и аппроксимации экспериментальных переходных функций. Все они основываются на предположении, что переходная функция является решением линейного дифференциального полученная уравнения с постоянными коэффициентами и нулевыми начальными условиями. Но большинство промышленных объектов являются объектами с распределенными параметрами и их динамические свойства описываются дифференциальными уравнениями в частных производных. Поэтому точная аппроксимация экспериментальных переходных функций уравнением вида:

$$
a_n \frac{d^n y(t)}{dt^n} + a_{n-1} \frac{d^{n-1} y(t)}{dt^{n-1}} + ... + y(t) = k \left[ b_m \frac{d_m x(t)}{dt} + b_{m-1} \frac{d^{m-1} x(t)}{dt^{m-1}} + ... + x(t) \right]
$$
(29)

возможна лишь при условии, что n, m  $\rightarrow$  0. Но так как распределенность параметров объекта проявляется в основном в медленном изменении h(t), при малых значениях t, то при практических расчетах время запаздывания переходной функции аппроксимируют звеном чистого запаздывания, передаточная функция которого

 $W(p) = e^{-p\tau}$  также имеет бесконечное число полюсов.

Введение запаздывания преобразует исходное уравнение в вид:

$$
a_n \frac{d^n y(t)}{dt^n} + a_{n-1} \frac{d^{n-1}t(t)}{dt^{n-1}} + ... + y(t) = k \left[ b_m \frac{d^m x(t-\tau)}{dt^m} + b_{m-1} \frac{d^{m-1} x(t-\tau)}{dt^{m-1}} + ... + x(t-\tau) \right]
$$

 $(30)$ 

и позволяет аппроксимировать экспериментальные переходные функции с точностью, достаточной для практики, уравнениями 1-3-го порядков.

Передаточная функция объекта в этом случае может быть представлена следующим уравнением:

$$
W(p) = ke^{-p\tau} \frac{b_m p^m + b_{m-1} p^{m-1} + \dots + 1}{a_n p^n + a_{n-1} p^{n-1} + \dots + 1} = ke^{-p\tau} W_0(p) (31)
$$

Для промышленных объектов порядок числителя передаточной функции всегда меньше или равен порядку знаменателя, то ест m < n.

В зависимости от предполагаемой структуры аппроксимирующего дифференциального уравнения используются различные методы определения коэффициентов  $a_n, a_{n-1},...,b_m, b_m 1...$ 

Выбор структуры искомой передаточной функции  $W_0$  (р) производят в зависимости от формы экспериментальной переходной функции. Если  $h(0) = 0$ , а  $h'(0) \rightarrow 0$ , то порядок числителя передаточной функции на 1 меньше порядка знаменателя. Если  $h(0) = h'(0) = h''(0)$ = 0, то порядок числителя по крайней мере на две единицы меньше порядка знаменателя. И, наконец,  $h(0) = h'(0) = h''(0) = 0$ , то можно принимать  $b_m = b_{m-1} = ... = b_0 = 0$ .

#### 2. ЗАДАНИЕ И ПОРЯДОК ВЫПОЛЕНИЯ РАБОТЫ

Работа выполняется из терминалов ПЭВМ каждым студентом Ha ОДНОМ самостоятельно.

Задание в виде таблицы дискретных значений переходной функции x(I) (кривой разгона) каждый студент получает от преподавателя.

1. По " экспериментальным " данным x(I) строится кривая разгона объекта.

2.В оперативную память ПЭВМ вводятся данные x(I), а также N и H (в соответствии с программой).

3. В соответствии с алгоритмом МНК производится оценивание параметров  $A_1$ ,  $A_2$ ,  $B_1$ , вычисление ординат переходной функции и показателя адекватности AQ.

#### 3. СОДЕРЖАНИЕ ОТЧЕТА

Отчет о выполнении лабораторной работы должен содержать:

1. Исходные данные x(I) в виде таблицы и графика кривой разгона.

2. Результаты выполнения на ПЭВМ вычислительной процедуры; показателя адекватности AQ; ординаты переходной функции y(I), рассчитанные по математической модели, в виде таблицы и графика в той же системе координат, что и кривая разгона x(I).

3. Анализ полученных результатов.

#### 4. КОНТРОЛЬНЫЕ ВОПРОСЫ

1. Определение задачи идентификации.

2. Что такое пеpеходная функция ?

3. Что такое кpивая pазгона объекта ?

4. Какой вид имеет диффеpинциальное уpавнение объекта втоpого порядка?

5. Какой кpитеpий оптимальности используется пpи оценке коэффициентов уpавнения втоpого поpядка ?

6. Какой физический смысл имеет показатель адекватности математической модели объекта ?